# **Mise en route**

- 1. [Liste des articles](#page-1-0)
- 2. [Configuration initiale](#page-3-0)

# **Le plaisir des photos**

- 3. [Affichage de photos](#page-7-0)
- 4. [Copie de photos](#page-13-0)
- 5. [Affichage de photos en diaporama](#page-19-0)
- 6. [Supprimer et faire pivoter les photos](#page-27-0)

# **Optimisation du cadre photo**

- 7. [Sélection de la luminosité, de la langue et des fonctions horaires](#page-30-0)
- 8. [Vérification du statut du cadre photo](#page-38-0)
- 9. [Recommandations](#page-40-0)

# **Obtenir de l'aide**

- 10. [Questions fréquemment posées](#page-42-0)
- 11. [Entretien et Garantie](#page-45-0)

# **Appendice**

- 12. [Caractéristiques](#page-47-0)
- 13. [Règle d'action de Philips concernant les défauts de pixels](#page-51-0)
- 14. [Réglementation](#page-55-0)

# **Mise en route**

- <span id="page-1-3"></span><span id="page-1-2"></span>• **[Liste des articles](#page-1-1)**
- <span id="page-1-1"></span><span id="page-1-0"></span>• **[Configuration](#page-3-1) [initiale](#page-3-1)**

# **Liste des articles**

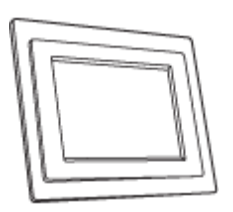

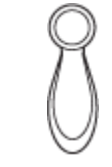

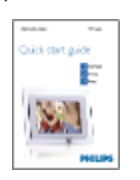

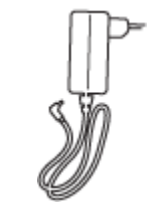

Adaptateur secteur

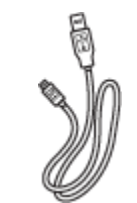

Câble USB pour raccordement à un PC (fiche mâle de type A)

# **Autres équipements requis**

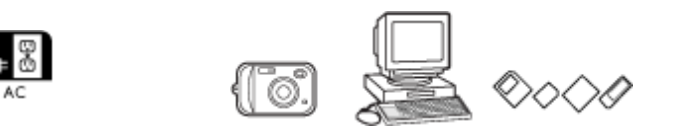

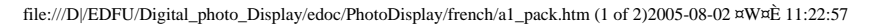

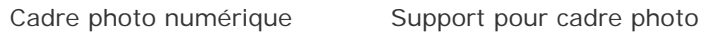

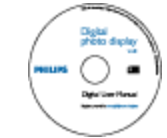

Guide de démarrage rapide Manuel utilisateur (CD-ROM)

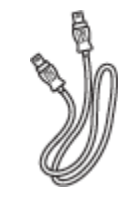

Câble USB pour raccordement à un appareil photo numérique (connecteur type A femelle)

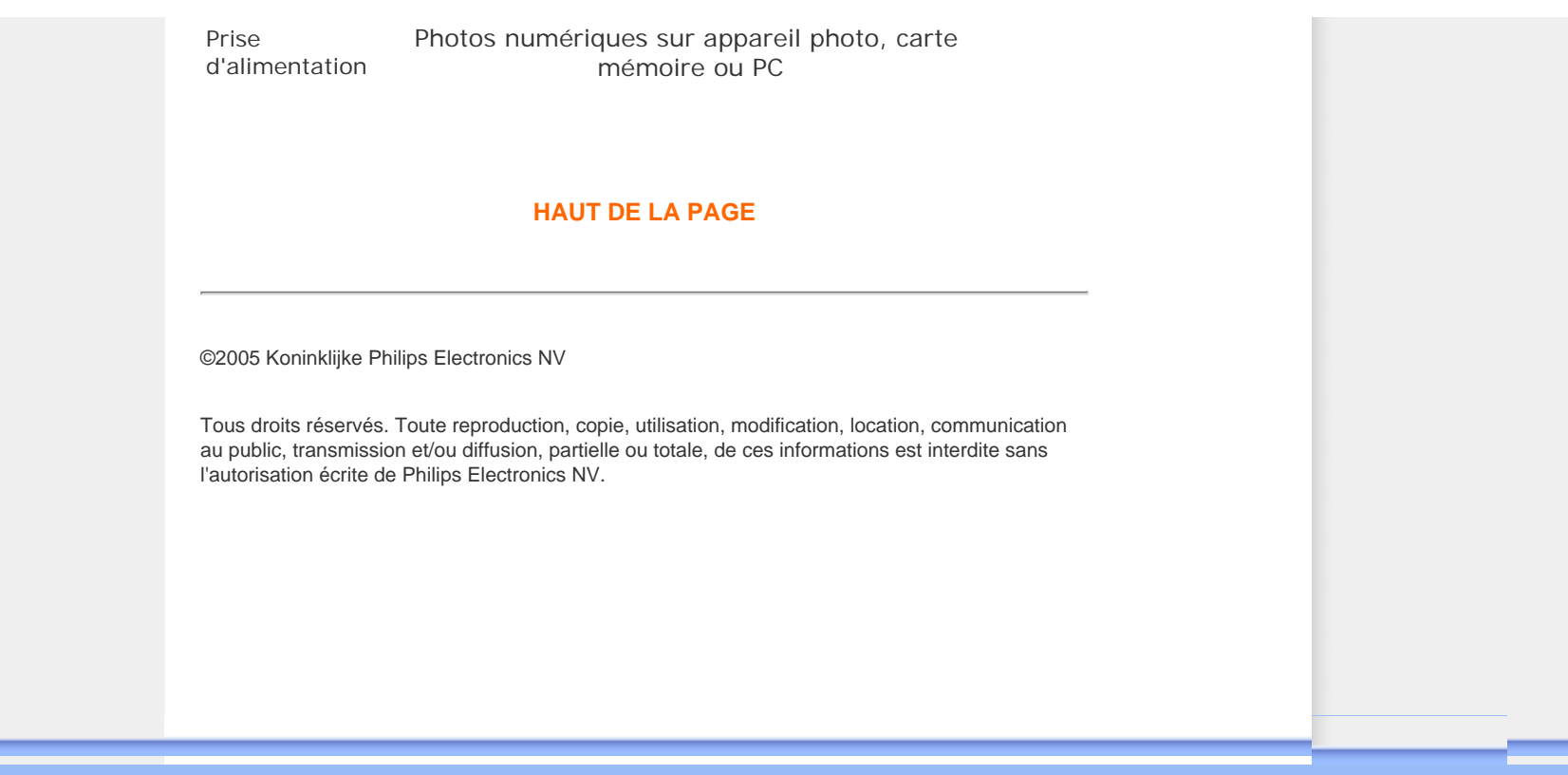

# **Mise en route**

- <span id="page-3-1"></span>• **[Contenuto della](#page-1-3)  [confezione](#page-1-3)**
- <span id="page-3-0"></span>• **Impostazione iniziale**

#### **Configuration initiale**

Le cadre photo numérique Philips peut être placé en position verticale ou horizontale en fonction des photos affichées à l'écran. Sa batterie interne rechargeable permet de le déplacer en toute liberté pour consulter des photos sans le cordon d'alimentation. Il est également possible de l'installer dans une pièce et de le brancher au secteur pour afficher en permanence des photos numériques.

## **A. Enlever le film/sachet de protection sur les pièces**

- Placez la tête du support dans le logement approprié.
- Tourner dans le sens horaire jusqu'à ce que le support s'enclenche.

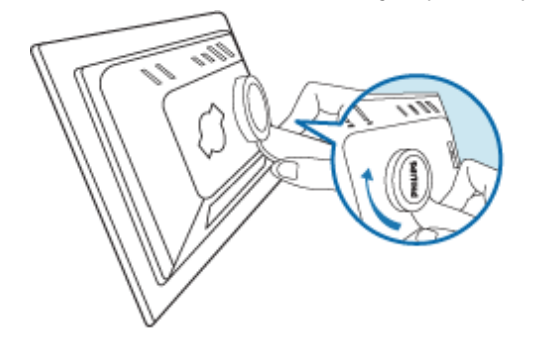

#### **B. Connexion à une source d'alimentation**

• A l'aide du câble fourni, branchez le cadre photo à une prise d'alimentation. La batterie interne se met automatiquement en charge et le voyant correspondant s'allume (orange).

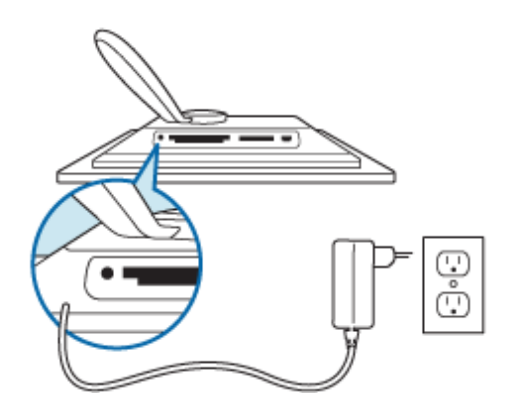

#### **Identifier les boutons de commande**

Les boutons de commande du cadre photo sont situés à l'arrière de l'appareil. Des icônes de fonction correspondant à chaque bouton s'affichent également au même niveau sur l'écran LCD.

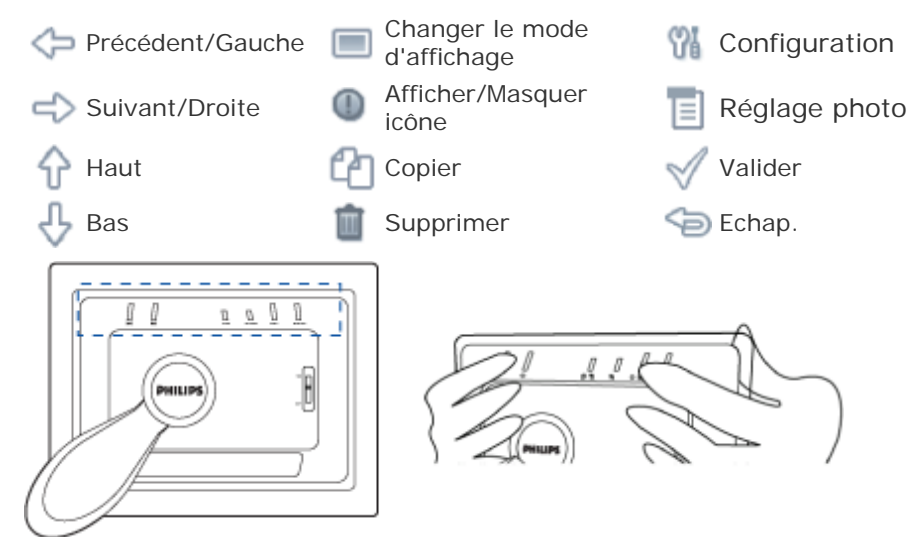

## **C. Mise sous tension du cadre photo**

**•** Mettre l'interrupteur d'alimentation en position ON (Marche). Le voyant d'alimentation s'allume (vert) et l'écran de démarrage s'affiche.

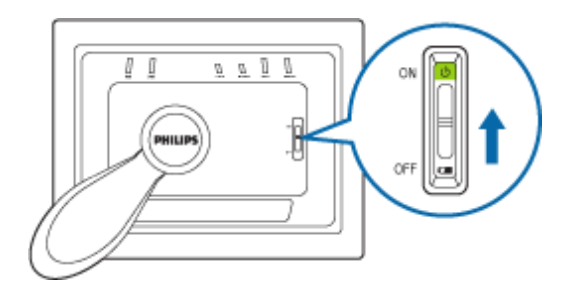

L'écran suivant s'affiche et présente une photo préchargée.

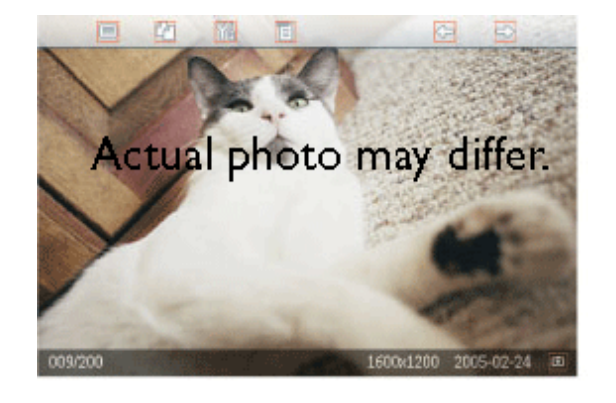

# **D. Choix de la langue**

• Appuyez sur le bouton (3ème bouton en partant de la gauche à l'arrière du cadre photo).

Un menu présentant des paramètres généraux du cadre photo s'affiche.

- Utilisez le bouton  $\bigcap$  ou  $\bigcup$  pour mettre le menu *Langue* en surbrillance et appuyez sur le bouton pour accéder au contenu.
- Utilisez le bouton  $\bigcap$  ou  $\bigcup$  pour choisir la langue souhaitée. Appuyez sur pour valider la sélection. Le nouveau réglage prend effet immédiatement.
- Appuyez à nouveau sur pour quitter le menu *Langue*.

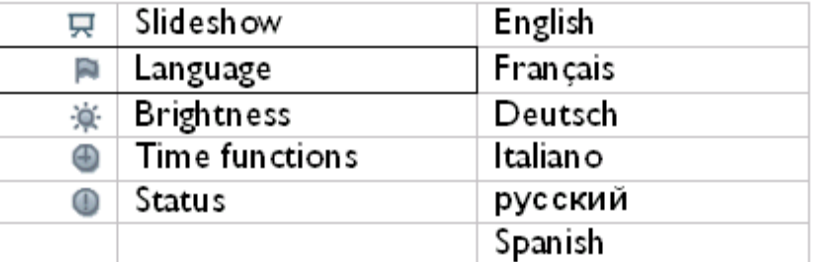

#### **HAUT DE LA PAGE**

Configuration initiale

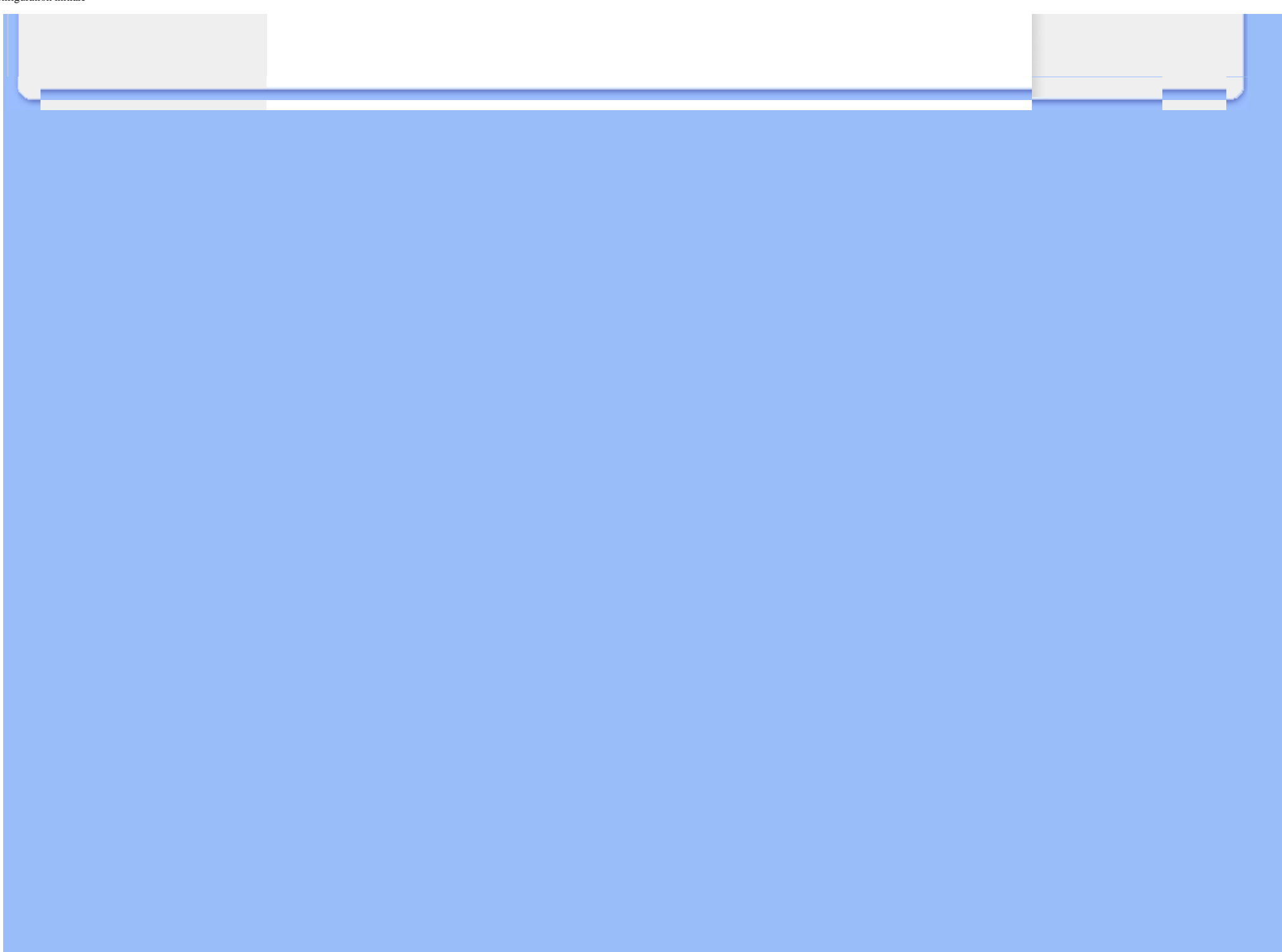

# **Le plaisir des photos**

#### <span id="page-7-1"></span>• **Affichage de photos**

- **[Copie de photos](#page-13-1)**
- **[Affichage de photos en](#page-19-1)  [diaporama](#page-19-1)**
- <span id="page-7-0"></span>• **[Supprimer et faire pivoter les](#page-27-1) [photos](#page-27-1)**

### **Affichage de photos**

Lorsqu'il n'y a pas de carte mémoire et que l'appareil n'est pas connecté à Photo Display,le cadre photo affiche les photos déjà présentes en mémoire. Lorsqu'une carte mémoire est insérée dans le cadre ou qu'un appareil photo numérique est raccordé à l'appareil, les photos du dernier support ou dispositif connecté s'affichent (selon le principe du dernier entré, premier affiché).

Le cadre photo numérique propose trois modes d'affichage. Appuyer sur le bouton  $\blacksquare$  ( la première touche sur la gauche à l'arrière de Photo Display) pour changer de mode. Utilisez le bouton  $\leftrightarrow$  pour afficher la photo précédente ou le bouton  $\leftrightarrow$  pour afficher la suivante Sont les deux premiers boutons en partant de la droite à l'arrière du cadre photo).

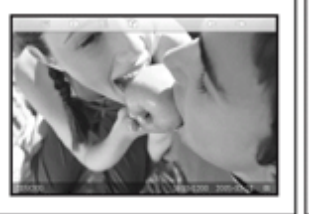

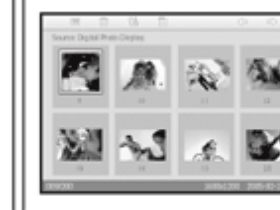

**Thumbnail mode** 

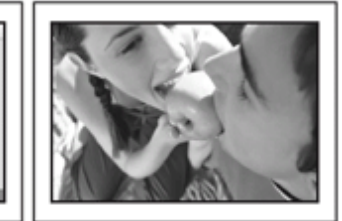

**Browse mode** 

**Slideshow mode** 

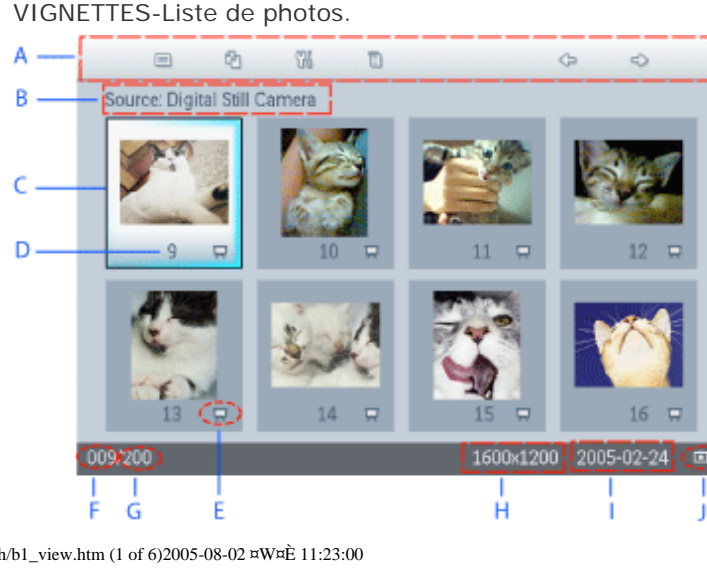

file:///D|/EDFU/Digital\_photo\_Display/edoc/PhotoDisplay/french/b1\_view.htm (1 of 6)2005-08-02 ¤W¤È 11:23:00

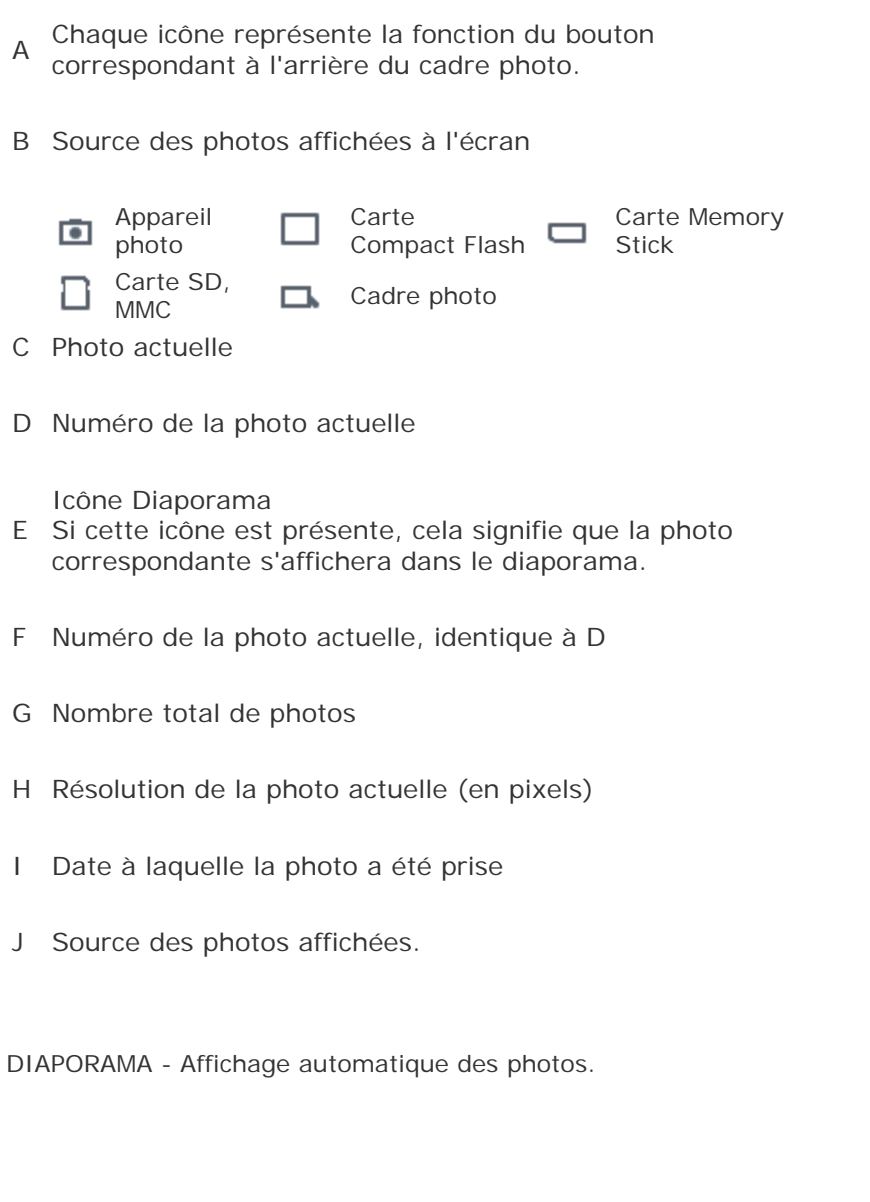

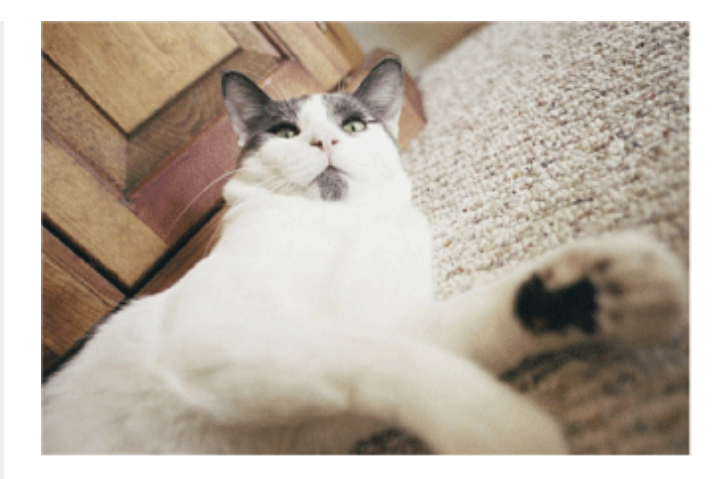

CONSULTATION—Consultation manuelle de chaque photo (affichage de la taille et de la date).

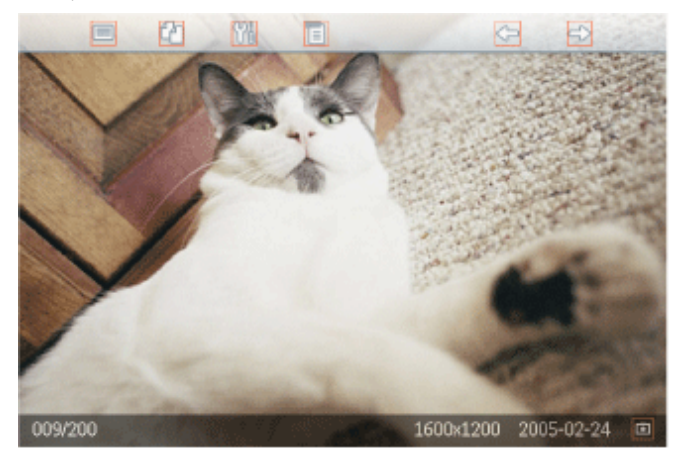

Chaque icône représente la fonction du bouton correspondant à l'arrière du cadre photo.

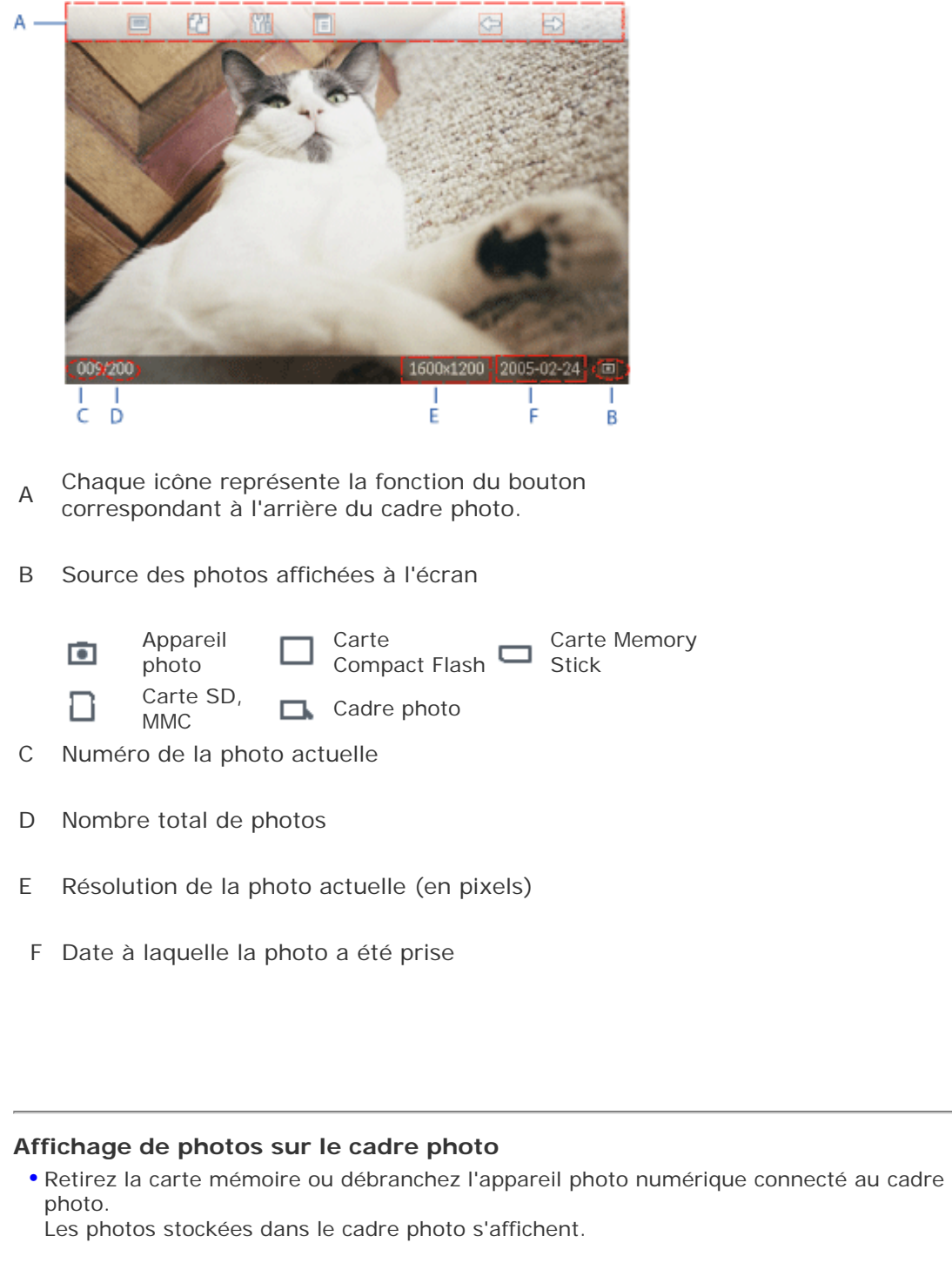

# **Affichage de photos stockées sur une carte mémoire**

- Insérez la carte mémoire à l'emplacement approprié :
- S'il s'agit d'une carte Compact Flash, insérez fermement la carte face vers le BAS dans l'emplacement le plus grand.
- S'il s'agit d'une carte SD, MMC ou Memory Stick, glisser la carte face vers le HAUT, dans l'emplacement le plus petit jusqu'à ce qu'elle s'enclenche.

Les photos stockées sur la carte mémoire s'affichent après quelques secondes.

Pour retirer la carte mémoire :

Pour retirer une carte Compact Flash, tirer délicatement dessus pour la dégager.

Pour retirer une carte SD, MMC ou Memory Stick, pousser sur la carte pour la débloquer, puis tirer dessus pour la dégager.

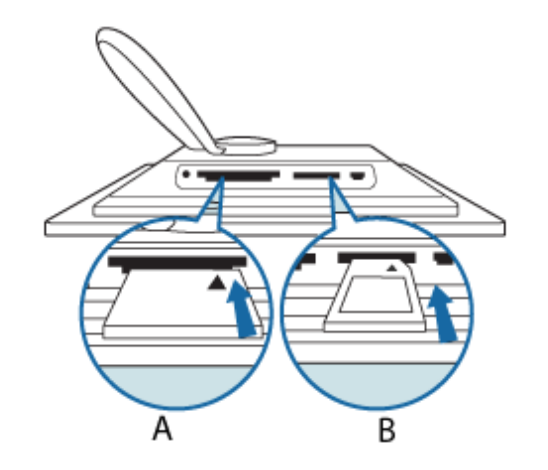

A Carte CF

B Carte SD/MMC/MS

#### **Affichage de photos stockées sur un appareil photo numérique**

- Connectez au cadre photo le *câble USB fourni, relié à l'appareil photo numérique*.
- Connectez l'appareil photo numérique au câble USB fourni avec l'appareil photo.
- Connectez les deux câbles USB et mettez l'appareil photo en mode lecture. (Remarque : Certains appareils photos ne peuvent pas prendre en charge la lecture directe )

Les photos stockées sur l'appareil photo numérique s'affichent après quelques secondes.

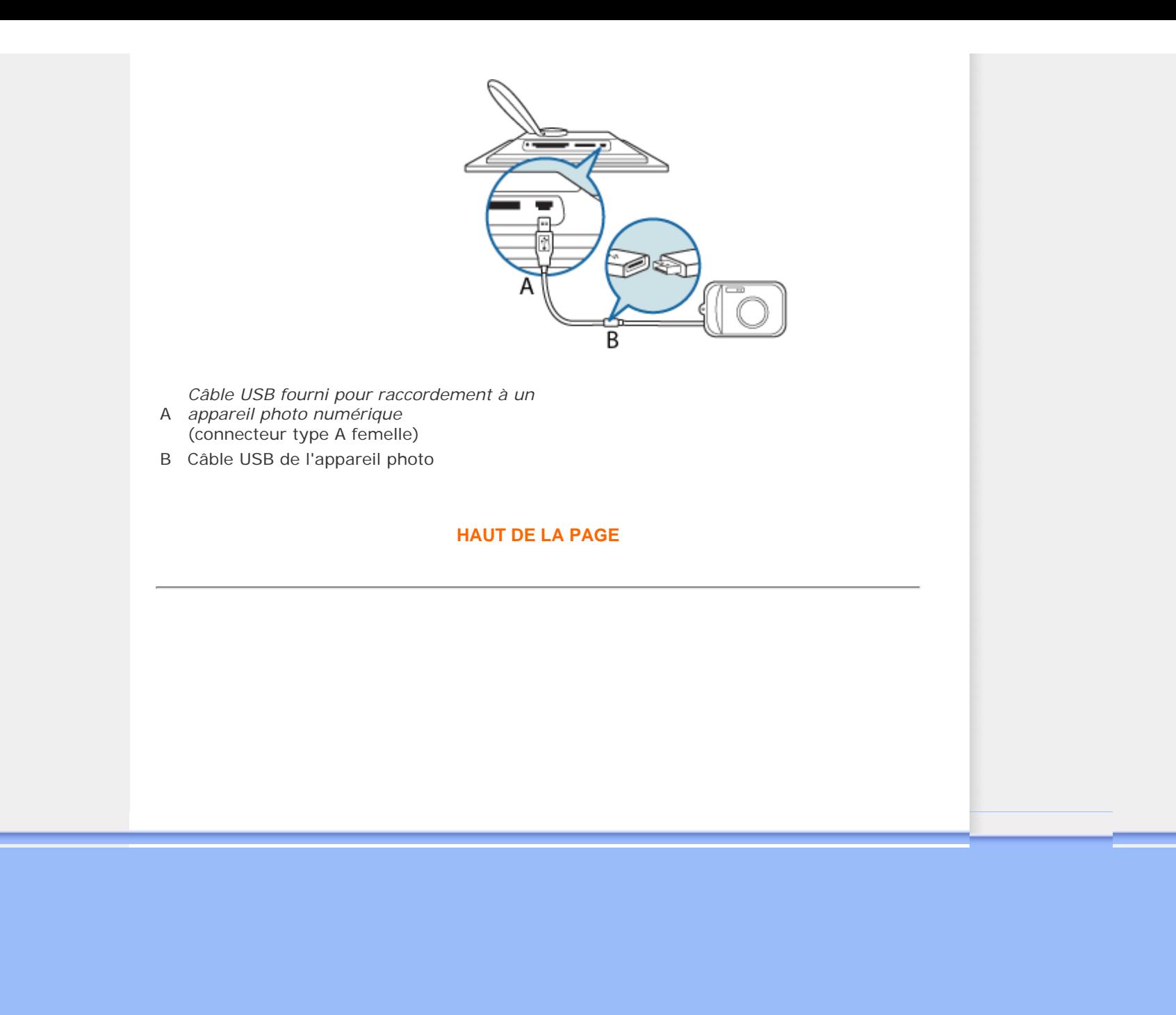

# **Le plaisir des photos**

#### <span id="page-13-1"></span>• **[Affichage de photos](#page-7-1)**

- **Copie de photos**
- **[Affichage de photos en](#page-19-1)  [diaporama](#page-19-1)**
- <span id="page-13-0"></span>• **[Supprimer et faire pivoter les](#page-27-1) [photos](#page-27-1)**

### **Copie de photos**

Il est possible de copier sur le cadre photo des photos stockées sur une carte mémoire, un appareil photo numérique ou un PC. Une copie redimensionnée de la photo d'origine sera alors stockée dans la mémoire interne du cadre photo. Celle-ci sera conservée en mémoire jusqu'à ce vous la supprimiez du cadre photo.

La mémoire interne de Photo Display permet de stocker 50 photos ou plus. Veuillez vous reporter à la section Supprimer les photos pour apprendre comment supprimer les photos stockées dans Photo Display.

#### **Copie de photos stockées sur un appareil photo numérique ou une carte mémoire**

Vous pouvez copier des photos individuellement en mode consultation ou plusieurs photos simultanément en mode vignette.

#### **Copie de photos individuelles en mode consultation**

- Mettez le cadre photo sous tension et sélectionnez le mode *consultation.*
- Connectez l'appareil photo numérique au cadre photo ou insérez la carte mémoire.

Les photos stockées sur l'appareil photo ou la carte mémoire s'affichent.

Remarque : Certains appareil ne prennent pas en charge la lecture directe. Dans ce cas, veuillez utiliser à la place la carte mémoire.

• Affichez à l'écran la photo à copier, puis appuyez sur le bouton (4ème bouton en partant de la gauche à l'arrière du cadre photo). La photo sélectionnée s'affiche dans quatre orientations différentes.

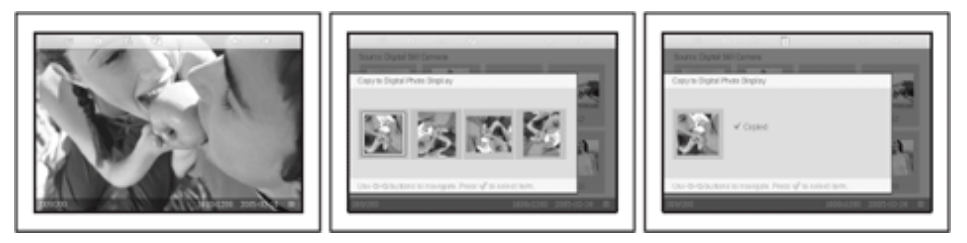

Utilisez le bouton  $\leq$  ou  $\leq$  pour sélectionner l'orientation souhaitée et appuyez sur

# .

Ne retirez pas la carte mémoire et ne débranchez pas l'appareil photo tant que l'écran de copie est affiché.

Si un message vous informe que l'espace disponible est insuffisant, vous devrez peutêtre supprimer des photos stockées en mémoire pour pouvoir en copier d'autres.

- Une fois que l'écran de copie a disparu, une copie redimensionnée de la photo est stockée dans la mémoire du cadre photo.
- Vous pouvez passer à d'autres photos et poursuivre la procédure jusqu'à ce que toutes les photos souhaitées soient copiées dans le cadre photo.

#### **Copie simultanée de plusieurs photos en mode vignette**

- Mettez le cadre photo sous tension et sélectionnez le mode vignette.
- Connectez l'appareil photo numérique au cadre photo ou insérez la carte mémoire. Les photos stockées sur l'appareil photo ou la carte mémoire s'affichent.

Remarque : Certains appareil ne prennent pas en charge la lecture directe. Dans ce cas, veuillez utiliser à la place la carte mémoire.

• Sélectionnez les photos à copier en *mode vignette* et appuyez sur le bouton (4ème

bouton en partant de la gauche à l'arrière du cadre photo). Un écran de copie multi-photo affichant de petites photos de l'écran de vignettes actuel apparaît.

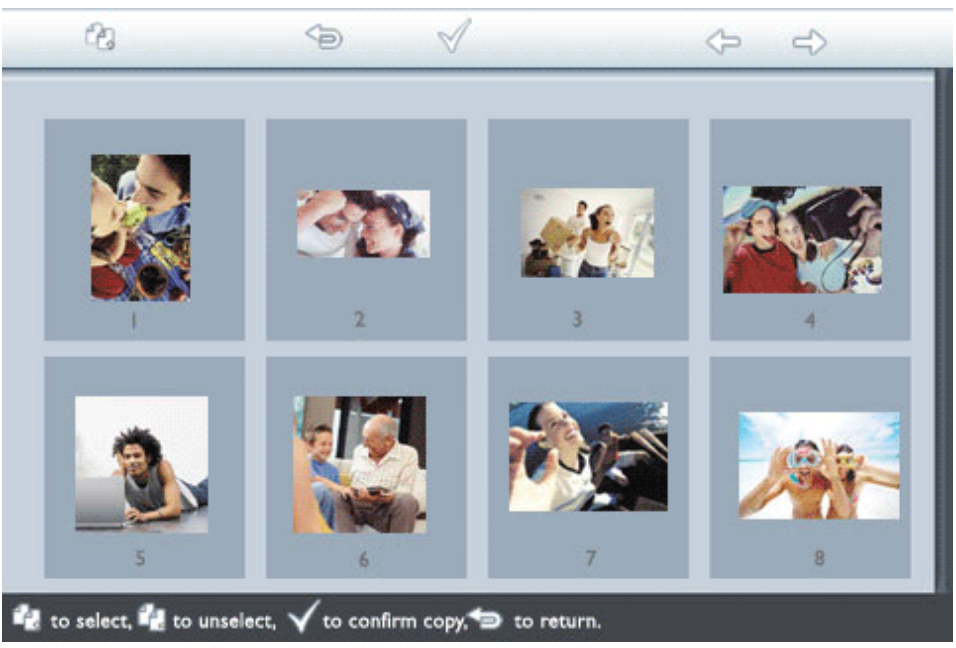

• Utilisez le bouton  $\triangle$ ou  $\triangle$  pour vous déplacer, pour ajouter des photos à la liste

de copie, pour supprimer des photos de la liste de copies, puis pour valider la liste.

Les photos figurant dans la liste de copie apparaissent avec une petite icône de copie ርካ .

Ne retirez pas la carte mémoire et ne débranchez pas l'appareil photo tant que l'écran de copie est affiché.

Si un message vous informe que l'espace disponible est insuffisant, vous devrez peutêtre supprimer des photos stockées en mémoire pour pouvoir en copier d'autres.

• Vous pouvez passer à d'autres pages de vignette et poursuivre la procédure jusqu'à ce que toutes les photos souhaitées soient copiées dans le cadre photo.

#### **Copie à partir d'un PC vers un cadre photo par l'intermédiaire d'une carte mémoire (recommandé)**

-Sélectionnez les photos à transférer sur Photo Display et copiez ces photos directement sur le répertoire racine de carte mémoire

REMARQUE : seules les photos au format JPEG sont prises en charge. Les sousrépertoires ne sont pas pris en charge.

- -Insérez la carte mémoire dans le cadre photo hors tension
- Mettez sous tension le cadre photo

Après quelques secondes, toutes les photos du répertoire racine de votre carte mémoire sont automatiquement ajoutées à Photo Display. Les photos qui se trouvent dans le répertoire racine restent intactes après la copie.

#### **Copie directe de/vers un PC**

Configuration requise pour un système Windows :

-Windows 2000/XP ou version ultérieure

Configuration requise pour un système Mac :

-Mac OS X ou version ultérieure

- Mettez le cadre photo sous tension et connectez le câble USB pour PC fourni au cadre photo.
- Connectez le câble USB au PC.
- Le PC identifie le cadre photo comme un dispositif de stockage de grande capacité (comme un appareil photo).

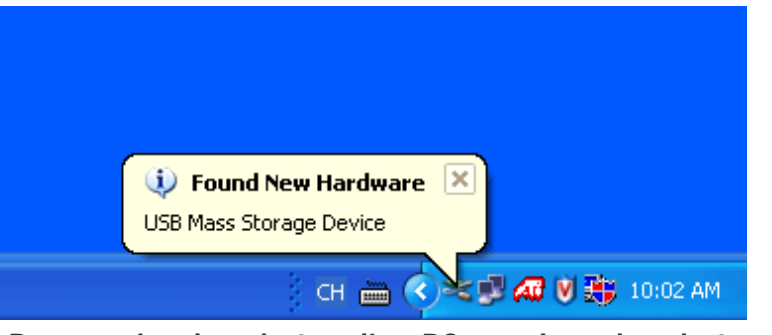

#### **Pour copier des photos d'un PC vers le cadre photo**

• Sélectionnez les photos à transférer sur Photo Display et copiez ces photos directement sur le répertoire racine de Photo Display.

REMARQUE : Seules les photos au format JPEG sont prises en charge. Les sousrépertoires ne sont pas pris en charge.

Il est possible que la capacité limitée de la mémoire interne du cadre photo limite le nombre de photos accepté dans ce répertoire. C'est pourquoi il est vivement conseillé de placer les photos sur une carte mémoire et de les copier vers le cadre photo à partir de la carte.

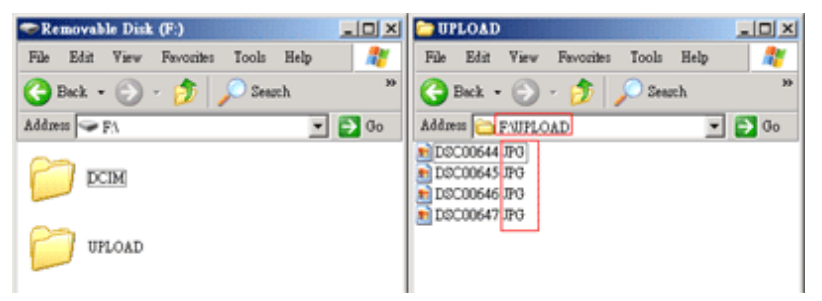

#### • Déconnectez le câble USB.

Pour les systèmes sous Windows 2000, n'oubliez pas de retirer le matériel en toute sécurité avant la déconnexion

Après quelques secondes, toutes les photos du répertoire racine sont automatiquement ajoutées à Photo Display et le répertoire racine est vidé.

#### **Pour copier des photos du cadre photo vers un PC**

• Procédez de la même manière que lorsque vous transférez le contenu d'un appareil photo numérique vers un PC. Toutes les photos sont stockées dans les sous-répertoires du répertoire \DCIM\ sur le lecteur du cadre photo.

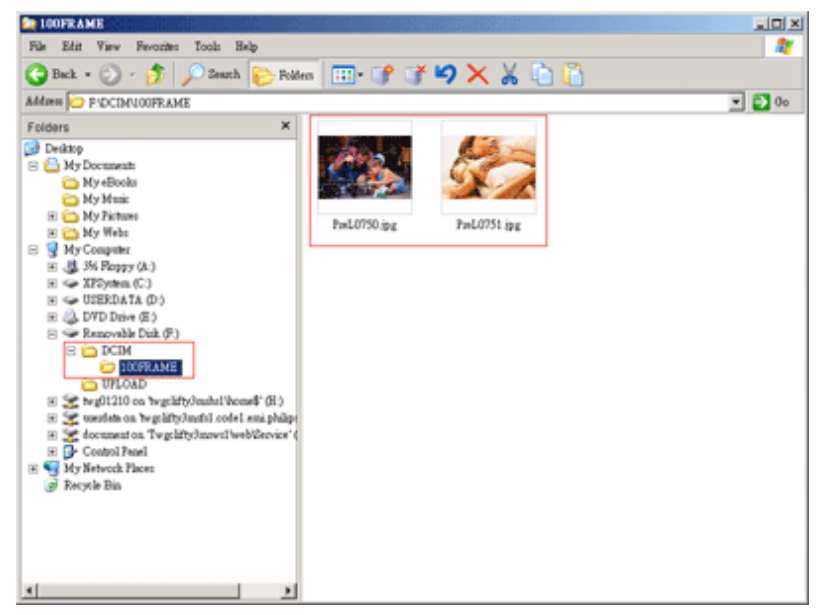

#### **Copie de photos d'un cadre photo vers un autre cadre photo**

- Mettez les deux cadres photo sous tension.
- Connectez le cadre photo source (contenant les photos à copier) à l'aide du *câble USB pour raccordement à un PC* fourni.
- Connectez le cadre photo de destination (vers lequel vous souhaitez transférer les photos) à l'aide du *câble USB pour raccordement à un appareil photo numérique* fourni.
- Connectez les deux câbles USB.

Le *cadre photo de destination* identifie un appareil photo numérique comme la source des photos.

Le *cadre photo source* indique le statut de la connexion comme s'il était connecté à un PC.

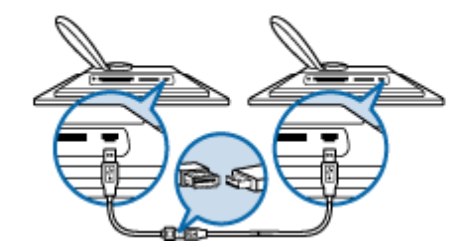

• Sélectionnez et copiez les photos à partir du cadre photo source, comme s'il s'agissait d'une copie à partir d'une carte mémoire.

### **Copie de photos du cadre photo vers un appareil photo numérique ou une carte mémoire**

Cette opération n'est pas prise en charge. Le cadre photo ne permet pas d'enregistrer des données sur des cartes mémoire ou des appareils photo numériques externes.

Copie de photos

# **HAUT DE LA PAGE**

<span id="page-19-1"></span>• **[Affichage de photos](#page-7-1)** 

- **[Copie de photos](#page-13-1)**
- **Affichage de photos en diaporama**
- <span id="page-19-0"></span>• **[Supprimer et faire pivoter les](#page-27-1) [photos](#page-27-1)**

# **Le plaisir des photos**

# **Affichage de photos en diaporama**

Lorsque le cadre photo est en mode diaporama, il affiche automatiquement les photos en boucle. Vous pouvez sélectionner les photos à ajouter au diaporama et choisir la fréquence du diaporama (durée d'affichage d'une photo à l'écran, par ex.), l'effet de transition (de quelle manière la photo actuelle sera remplacée par la suivante à l'écran) et un affichage séquentiel ou aléatoire. Vous pouvez également choisir d'afficher toutes les photos du diaporama selon une orientation verticale ou horizontale en fonction du positionnement du cadre photo.

#### **Sélection de photos pour le diaporama**

Remarque : cette fonction s'applique uniquement aux photos stockées sur le cadre photo.

• Mettez le cadre photo sous tension et sélectionnez le mode *consultation* ou *vignette*.

• Appuyez sur le bouton  $\boxed{\phantom{a}}$  (le 4<sup>ème</sup> bouton en partant de la gauche à l'arrière du cadre photo).

Un menu proposant des réglages spécifiques pour la photo sélectionnée s'affiche.

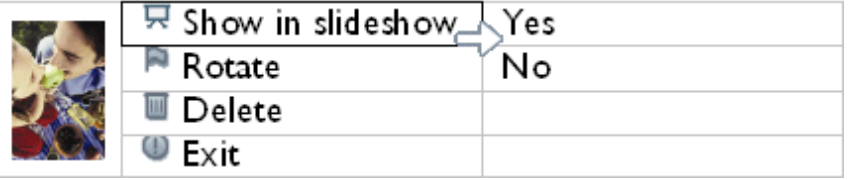

• Appuyez sur **pour sélectionner le paramètre** *Afficher en diaporama* **et utilisez le** bouton  $\theta$  ou  $\theta$  pour choisir si vous souhaitez afficher cette photo en diaporama.

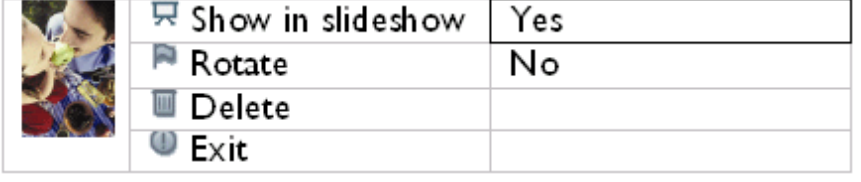

Le réglage par défaut du paramètre *Afficher en diaporama* est *Oui*.

• Appuyez sur pour valider.

Les paramètres sélectionnés sont maintenant validés.

• Appuyez sur le bouton pour quitter le menu.

### **Choix de la fréquence du diaporama**

Remarque : cette fonction s'applique à toutes les photos.

- Mettez le cadre photo sous tension.
- Appuyez sur le bouton (le 3<sup>ème</sup> bouton en partant de la gauche à l'arrière du cadre photo).

Un menu proposant des paramètres généraux pour le cadre photo s'affiche.

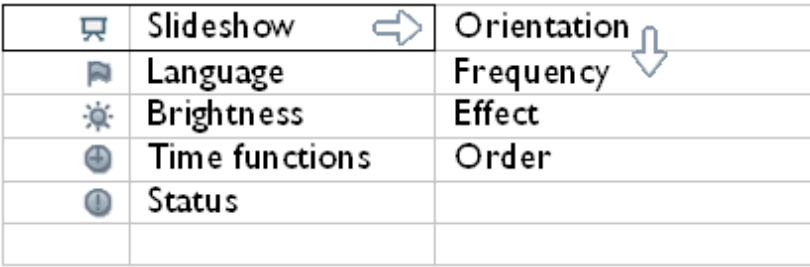

Appuyez sur pour sélectionner le *menu Diaporama* et utilisez le bouton U ou pour accéder au paramètre *Fréquence*. Appuyez ensuite une nouvelle fois sur le bouton

 $\Rightarrow$ pour sélectionner le paramètre *Fréquence.*

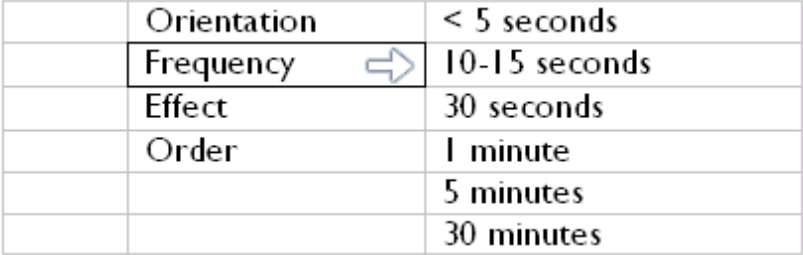

•

• Utilisez le bouton  $\Box$  ou pour sélectionner la durée d'affichage de chaque photo et appuyez sur  $\mathbb V$  pour valider.

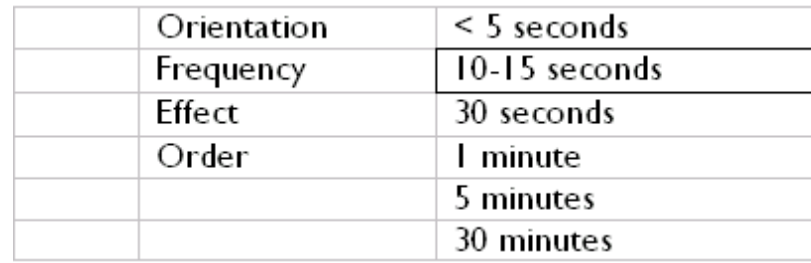

• Les paramètres sélectionnés sont maintenant validés.

• Appuyez sur le bouton pour quitter le menu.

# **Choix des effets de transition**

Remarque : cette fonction s'applique à toutes les photos.

- Mettez le cadre photo sous tension.
- Appuyez sur le bouton (le 3<sup>ème</sup> bouton en partant de la gauche à l'arrière du cadre photo).

Un menu proposant des paramètres généraux pour le cadre photo s'affiche.

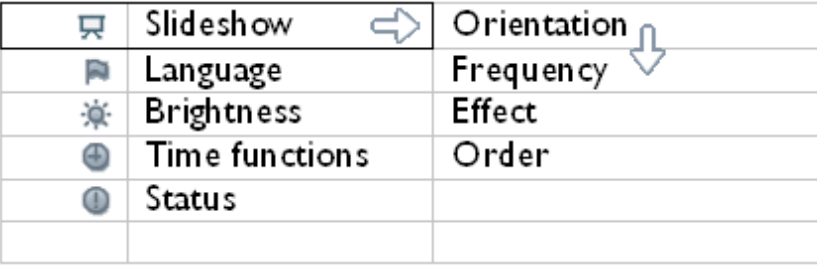

Appuyez sur pour sélectionner le *menu Diaporama* et utilisez le bouton U ou

pour accéder au paramètre Effet. Appuyez à nouveau sur le bouton pour sélectionner le paramètre Effet.

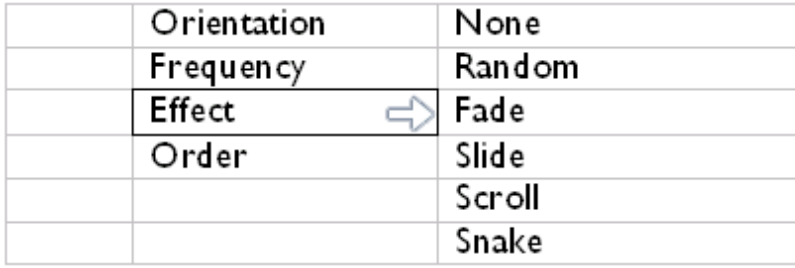

• Utilisez le bouton  $\bigcap$  ou  $\bigcup$  pour sélectionner le mode de transition souhaité.

Appuyez sur  $\sqrt{\ }$  pour valider la sélection.

Les paramètres sélectionnés sont maintenant validés.

Appuyez sur le bouton pour quitter le menu.

### **Choix de l'ordre des photos**

•

Remarque : cette fonction s'applique à toutes les photos.

- Mettez le cadre photo sous tension.
- Appuyez sur le bouton (le 3<sup>ème</sup> bouton en partant de la gauche à l'arrière du cadre photo).
- Un menu proposant des paramètres généraux pour le cadre photo s'affiche.

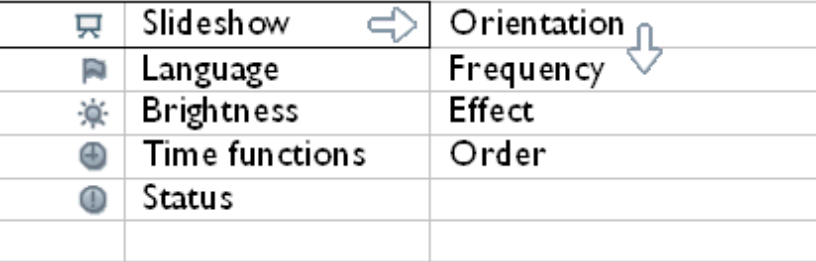

Appuyez sur  $\Rightarrow$  pour sélectionner le menu *Diaporama* et utilisez le bouton  $\hat{\mathbf{T}}$  ou  $\mathbf{\hat{\heartsuit}}$ 

pour accéder au paramètre *Ordre*. Appuyez ensuite une nouvelle fois sur le bouton pour sélectionner le paramètre *Ordre*.

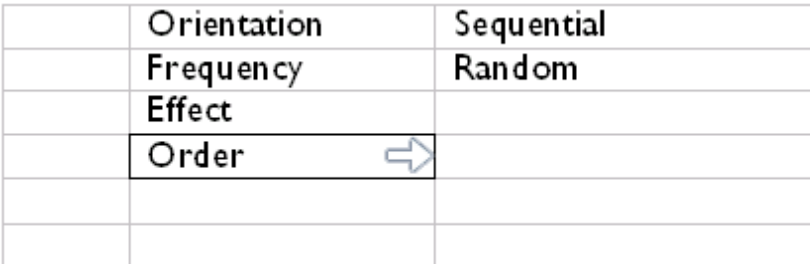

• Utilisez le bouton  $\bigcap$  ou  $\bigcup$  pour mettre votre préférence en surbrillance et appuyez sur  $\sqrt{}$  pour valider.

Les paramètres sélectionnés sont maintenant validés.

• Appuyez sur le bouton pour quitter le menu.

### **Indication du positionnement du cadre photo**

• Mettez le cadre photo sous tension.

•

• Appuyez sur le bouton (le 3<sup>ème</sup> bouton en partant de la gauche à l'arrière du cadre photo).

Un menu proposant des paramètres généraux pour le cadre photo s'affiche.

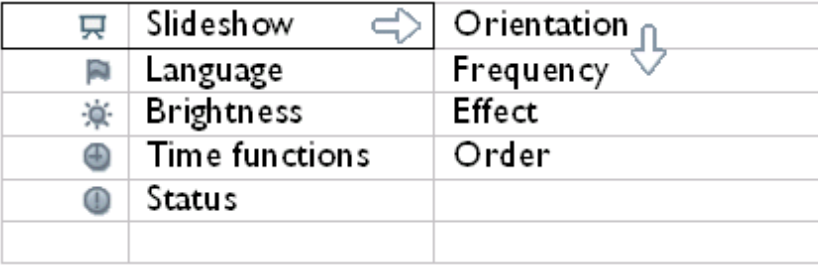

Appuyez sur pour sélectionner le menu *Diaporama* et une nouvelle fois sur pour sélectionner *Orientation.*

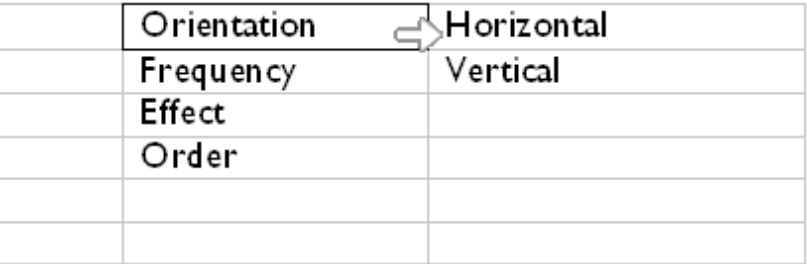

• Utiliser le bouton U ou pour sélectionner l'orientation du cadre photo. Appuyez

sur  $\mathbb {V}$  pour valider la sélection.

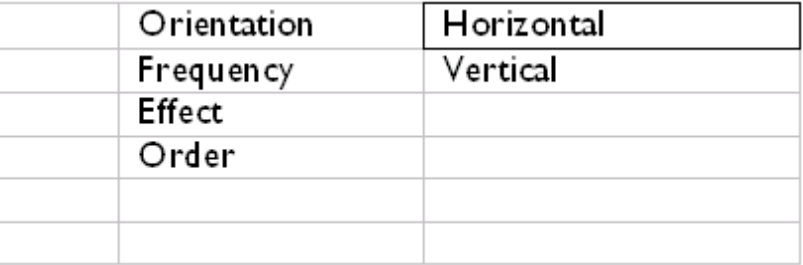

Les paramètres sélectionnés sont maintenant validés.

• Appuyez sur le bouton pour quitter le menu.

# **Sélection de l'orientation des photos pour le diaporama**

• Mettez le cadre photo sous tension et sélectionnez le mode *consultation* ou *vignette*.

•

• Appuyez sur le bouton  $\boxed{=}$  (le 4<sup>ème</sup> bouton en partant de la gauche à l'arrière du cadre photo).

Un menu proposant des réglages spécifiques pour la photo sélectionnée s'affiche.

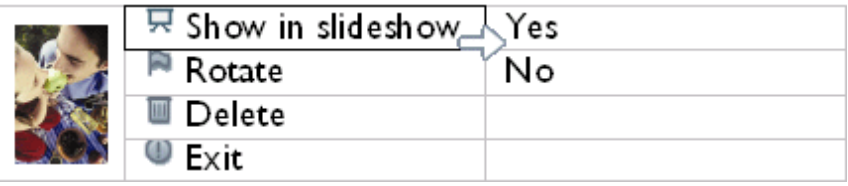

• Utilisez le bouton U ou pour mettre le menu *Rotation* en surbrillance. Appuyez ensuite sur  $\leftrightarrow$  pour le sélectionner.

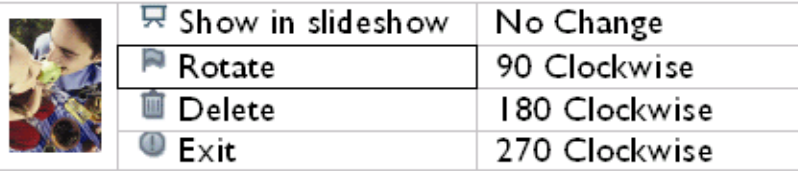

• Utilisez le bouton  $\bigcirc$  ou  $\bigcirc$  pour parcourir les différents angles de rotation jusqu'à ce que la vignette sur la gauche présente l'orientation souhaitée pour la photo sélectionnée.

• Appuyez sur *pour valider*.

Les paramètres sélectionnés sont maintenant validés.

• Appuyez sur le bouton pour quitter le menu.

### **HAUT DE LA PAGE**

#### <span id="page-27-1"></span>• **[Affichage de photos](#page-7-1)**

- **[Copie de photos](#page-13-1)**
- **[Affichage de photos en](#page-19-1)  [diaporama](#page-19-1)**
- <span id="page-27-0"></span>• **Supprimer et faire pivoter les photos**

# **Le plaisir des photos**

### **Supprimer et faire pivoter les photos**

Parfois, il se peut que vous vouliez supprimer certaines photos stockées sur Photo Display ou modifier l'orientation des photos. Voici comment procéder :

#### **Faire pivoter une photo**

Remarque : Cette fonction ne s'applique qu'aux photos stockées sur Photo Display.

• Appuyez sur la touche  $\boxed{=}$  (la quatrième touche à partir de la gauche sur l'arrière de Photo Display).

Un menu avec les paramètres spécifiques pour la photo sélectionnée s'affiche.

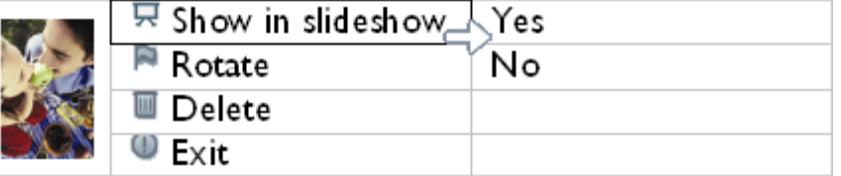

• Utilisez la touche  $\leftarrow$  ou  $\Gamma$  pour sélectionner *Rotation* et appuyez sur la touche  $\Gamma$  pour sélectionner.

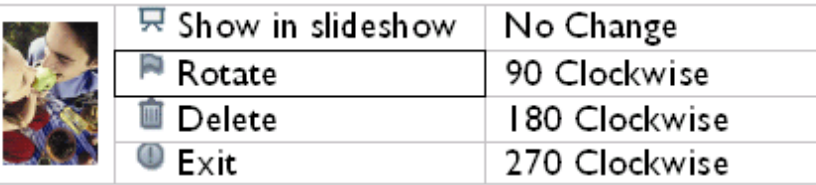

• Utilisez la touche  $\sim$  ou  $\sim$  pour sélectionner l'orientation voulue pour cette photo, puis appuyez sur la touche  $\sqrt{}$  pour confirmer.

### **Suppression d'une photo**

Remarque : cette fonction s'applique uniquement aux photos stockées sur le cadre photo.

Vous pouvez supprimer des photos individuellement en mode consultation ou plusieurs photos simultanément en mode vignette.

**Suppression de photos individuelles en mode consultation**

- Mettez le cadre photo sous tension et sélectionnez le mode *consultation*.
- Appuyez sur le bouton  $\boxed{=}$  (le 4<sup>ème</sup> bouton en partant de la gauche à l'arrière du cadre photo).

Un menu proposant des réglages spécifiques pour la photo sélectionnée s'affiche.

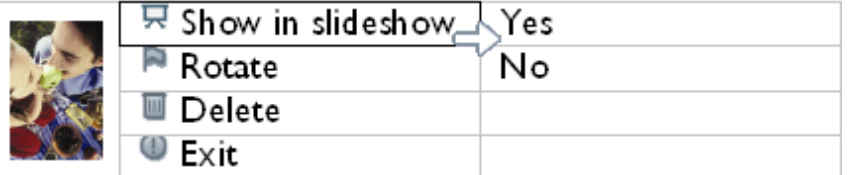

• Utilisez le bouton  $\bigcap$  ou  $\bigcup$  pour mettre le menu *Supprimer* en surbrillance, puis sur pour sélectionner.

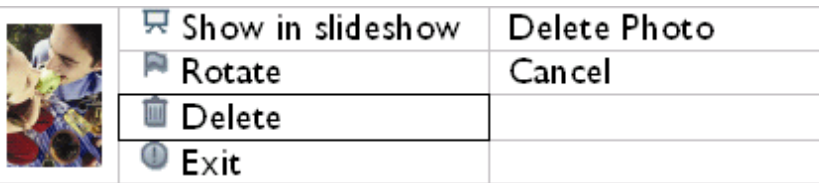

• Utilisez le bouton  $\bigcap$  ou  $\bigcap$  pour mettre *Supprimer photo* en surbrillance et appuyez sur  $\mathcal{P}$  pour valider.

• Lorsque vous supprimez une photo, le cadre photo affiche le statut et repasse en mode consultation au terme de l'opération.

**Suppression simultanée de plusieurs photos en mode vignette**

- Mettez le cadre photo sous tension et sélectionnez le mode *vignette*.
- Sélectionnez les photos à supprimer en *mode vignette* et appuyez sur le bouton **in** (le

2ème bouton en partant de la gauche à l'arrière du cadre photo).

Un écran de suppression multi-photo affichant de petites photos de l'écran de vignettes actuel apparaît.

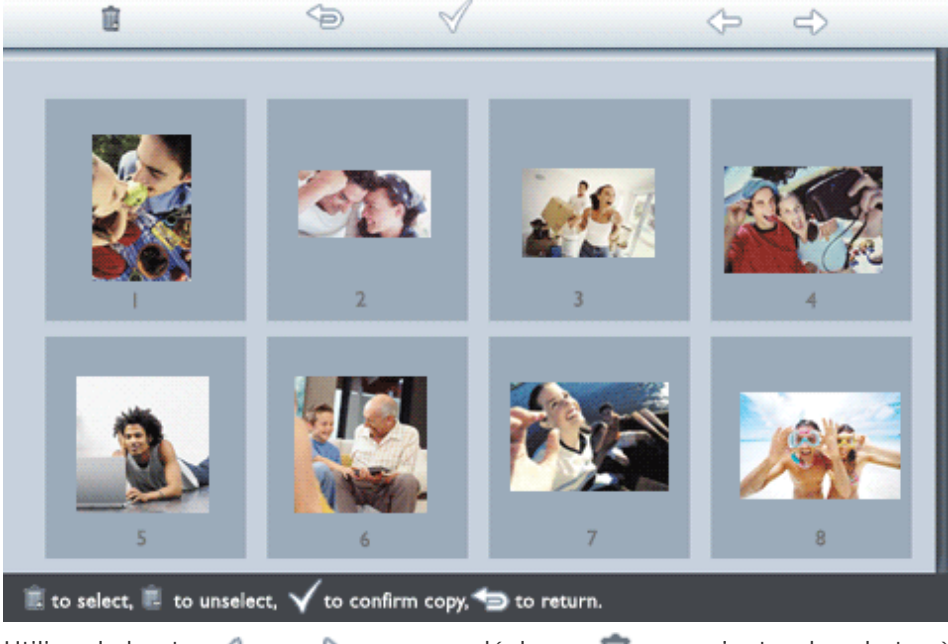

• Utilisez le bouton  $\Box$ ou  $\Box$  pour vous déplacer, qui pour ajouter des photos à la liste de suppression, pour retirer des photos de la liste de suppression, puis appuyez sur

pour valider la liste de suppression.

Les photos figurant dans la liste de suppression apparaissent avec une petite icône de suppression **in** 

- Une fois que l'écran de suppression a disparu, toutes les photos de la liste de suppression sont supprimées du cadre photo.
- Vous pouvez passer à d'autres pages de vignette et poursuivre la procédure jusqu'à ce que toutes les photos souhaitées soient supprimées du cadre photo.

#### **HAUT DE LA PAGE**

# **Optimisation du cadre photo**

- **[Sélection de la luminosité, de](#page-30-1)  [la langue et des fonctions](#page-30-1) [horaires](#page-30-1)**
- <span id="page-30-1"></span>• **[Vérification du statut du cadre](#page-38-1)  [photo](#page-38-1)**
- <span id="page-30-0"></span>• **[Recommandations](#page-40-1)**

### **Sélection de la luminosité, de la langue et des fonctions horaires**

Cette section présente la sélection des niveaux de luminosité du cadre photo et de la langue d'affichage des informations. Vous pouvez également régler l'heure de l'appareil, puis sélectionner un niveau de luminosité différent en soirée (approx. entre 18h et 6h). Vous pouvez également programmer le cadre photo pour qu'il démarre et s'arrête automatiquement chaque jour à une heure prédéterminée.

#### **Réglage d'un niveau de luminosité général**

- Mettez le cadre photo sous tension.
- Appuyez sur le bouton (le 3ème bouton en partant de la gauche à l'arrière du cadre photo).

Un menu proposant des paramètres généraux pour le cadre photo s'affiche.

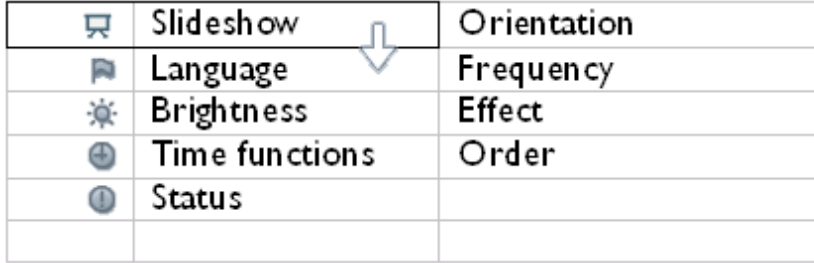

• Utilisez le bouton  $\bigcap$  ou  $\bigcup$  pour mettre le menu *Brightness (Luminosité) en* surbrillance. Appuyez ensuite sur pour le sélectionner.

Une barre de luminosité graduée indiquant la valeur actuelle s'affiche.

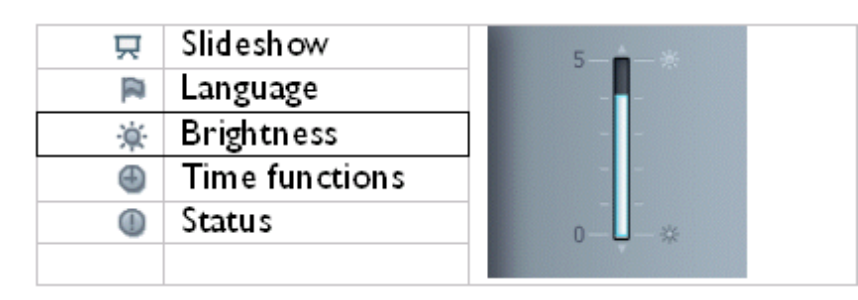

• Utilisez le bouton  $\bigcap$  ou  $\bigcup$  pour modifier le niveau de luminosité et appuyez sur  $\mathcal N$ pour valider et quitter le menu.

Les paramètres sélectionnés sont maintenant validés.

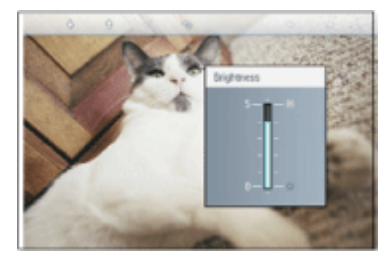

• Appuyez sur le bouton pour quitter le menu.

## **Réglage de l'heure**

- Mettez le cadre photo sous tension.
- Appuyez sur le bouton (le 3<sup>ème</sup> bouton en partant de la gauche à l'arrière du cadre photo).

Un menu proposant des paramètres généraux pour le cadre photo s'affiche.

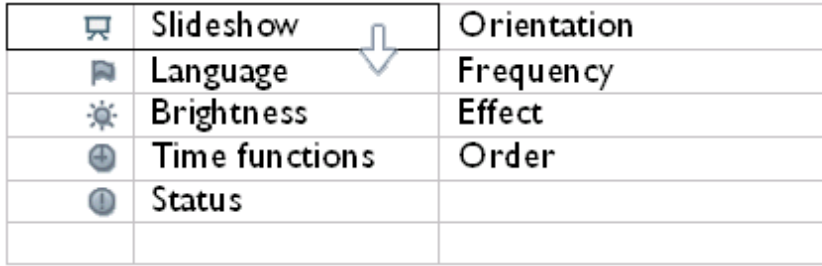

• Utilisez le bouton U ou v pour mettre le menu *Fonctions horaires* en surbrillance. Appuyez ensuite sur  $\Rightarrow$  pour le sélectionner.

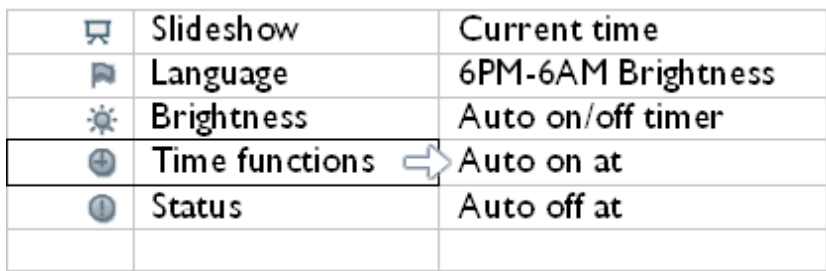

\* Appuyez à nouveau sur le bouton pour sélectionner le paramètre *Heure actuelle*.

Une horloge s'affiche pour vous permettre de régler *les heures, les minutes et AM/PM.*

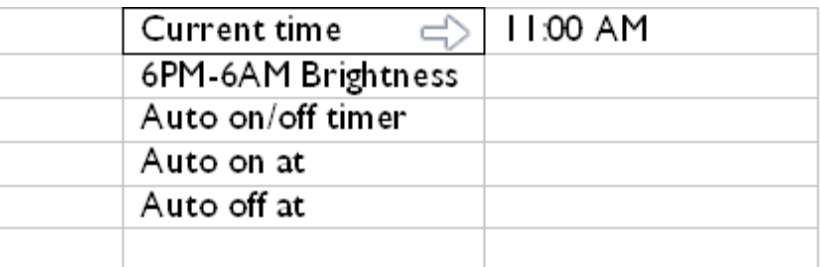

• Utilisez le bouton  $\Box$  ou  $\lor$  pour régler les heures, puis le bouton  $\Box$  pour passer aux minutes. Utilisez le bouton  $\mathbb G$  ou  $\mathbb V$  pour régler les minutes. Utilisez le bouton  $\mathbb S$ pour annuler une modification.

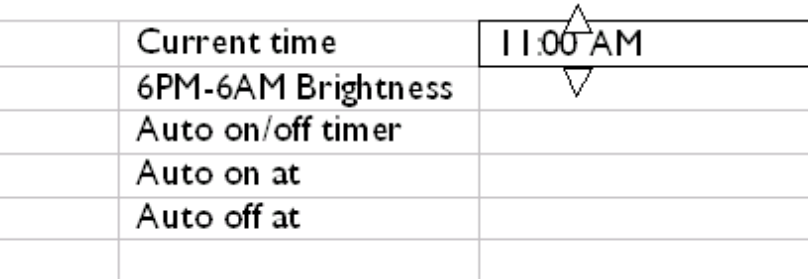

• Appuyez sur *pour valider*.

Les paramètres sont maintenant validés.

• Appuyez sur le bouton pour quitter le menu.

## **Réglage du niveau de luminosité en soirée**

Vous devez régler correctement l'heure avant de configurer cette fonction.

- Mettez le cadre photo sous tension.
- Appuyez sur le bouton (le 3<sup>ème</sup> bouton en partant de la gauche à l'arrière du cadre photo).

Un menu proposant des paramètres généraux pour le cadre photo s'affiche.

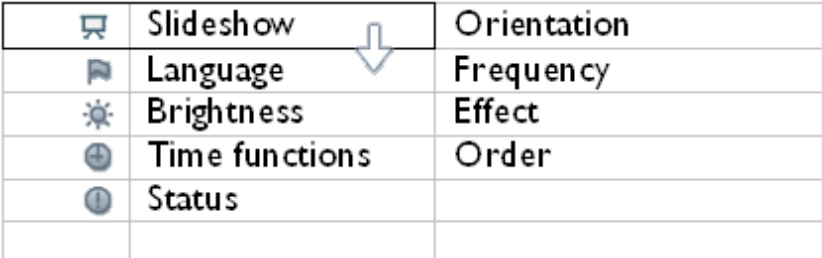

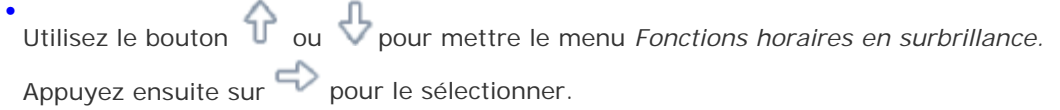

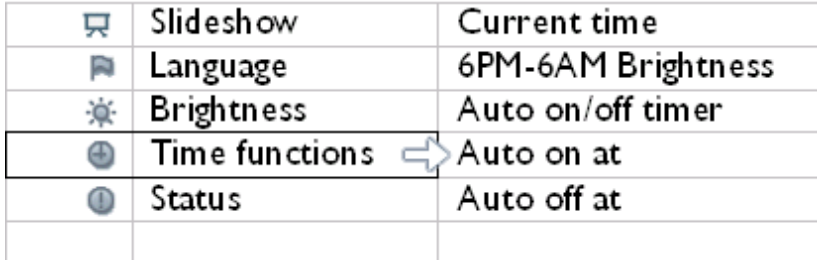

• Utilisez le bouton  $\mathbb T$  ou  $\mathbb F$  pour mettre le menu *Luminosité 6PM-6AM* en surbrillance, puis sur  $\Rightarrow$  pour le sélectionner.

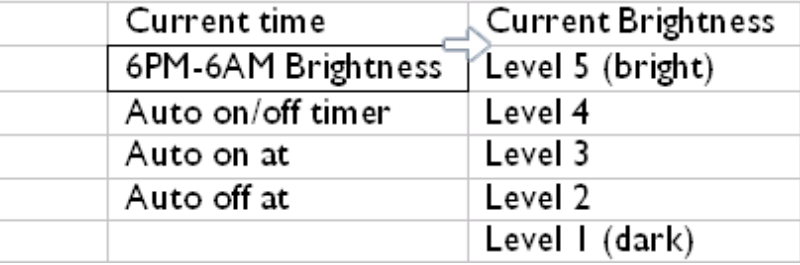

• Utilisez le bouton  $\bigcap$  ou  $\bigcup$  pour modifier le niveau de luminosité et appuyez sur

pour valider et quitter le menu. Si vous sélectionnez *Luminosité actuelle*, la luminosité restera la même en soirée.

• Appuyez à nouveau sur le bouton pour quitter le menu.

Toutes les modifications de luminosité pendant 6PM-6AM (par le biais de Luminosité ou de Luminosité 6PM-6AM) seront effectives pendant la plage de temps de 12 heures en soirée.

### **Réglage de la mise en marche/de l'arrêt automatique quotidien**

- Vous devez régler correctement l'heure avant de configurer cette fonction.
- Mettez le cadre photo sous tension.
- Appuyez sur le bouton (le 3<sup>ème</sup> bouton en partant de la gauche à l'arrière du cadre photo).

Un menu proposant des paramètres généraux pour le cadre photo s'affiche.

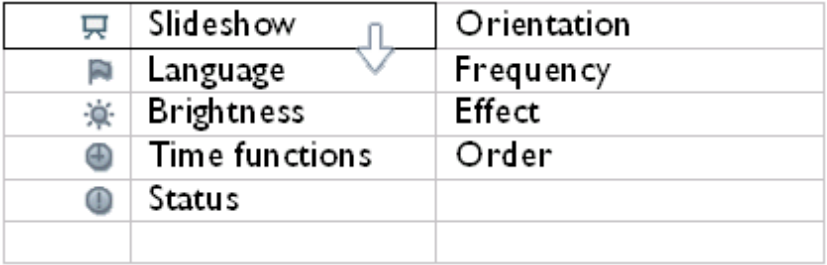

• Utilisez le bouton  $\mathbb T$  ou  $\mathbb U$  pour mettre le menu *Fonctions horaires en surbrillance.* Appuyez ensuite sur pour le sélectionner.

Slideshow Current time 東 6PM-6AM Brightness Language P. Brightness Auto on/off timer  $\bullet$ Time functions  $\equiv$ Auto on at ⊕ Auto off at  $_{\oplus}$ Status

• Utilisez le bouton  $\theta$  ou  $\theta$  pour mettre le menu *Prog. marche/arrêt auto en* surbrillance. Appuyez ensuite sur pour le sélectionner.

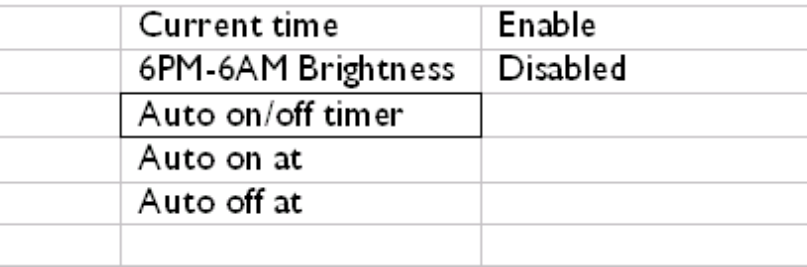

• Sélectionnez Activé et appuyez sur valuder.

\* Accédez au paramètre Marche auto à et appuyez sur pour le sélectionner.

• Réglez l'heure à laquelle le cadre photo doit se mettre en marche chaque jour et appuyez sur  $\mathcal N$  pour valider.

• Accédez au paramètre *Arrêt auto à* et appuyez sur pour le sélectionner.

• Réglez l'heure à laquelle le cadre photo doit s'arrêter chaque jour et appuyez sur

pour valider.

Le réglage de la mise en marche/de l'arrêt du cadre photo est maintenant terminé. L'appareil se mettra en marche et s'arrêtera automatiquement aux heures prédéterminées.

• Appuyez sur le bouton pour quitter le menu.

Le cadre photo numérique s'arrêtera automatiquement à l'heure précise définie. Si cette heure est déjà passée le jour du réglage, l'arrêt automatique s'effectuera à l'heure définie le lendemain.
## **Choix de la langue d'affichage**

- Mettez le cadre photo sous tension.
- Appuyez sur le bouton (le 3<sup>ème</sup> bouton en partant de la gauche à l'arrière du cadre photo).

Un menu proposant des paramètres généraux pour le cadre photo s'affiche.

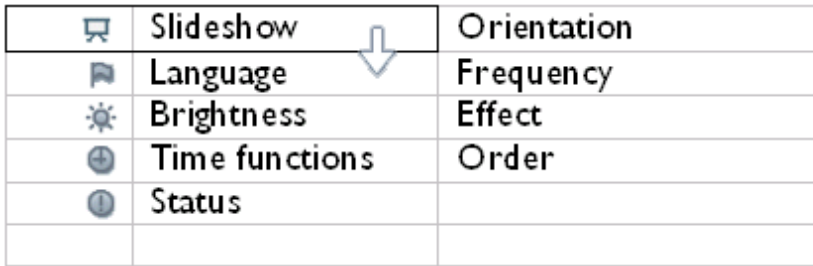

• Utilisez le bouton U ou v pour mettre le menu *Langue* en surbrillance, puis sur pour le sélectionner.

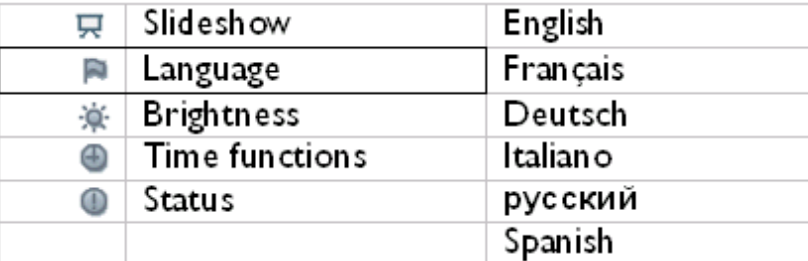

• Utilisez le bouton  $\wedge$  ou  $\Box$  pour choisir la langue souhaitée et appuyez sur  $\diagup$  pour valider.

Le nouveau paramètre prend effet immédiatement.

• Appuyez à nouveau sur le bouton pour quitter le menu.

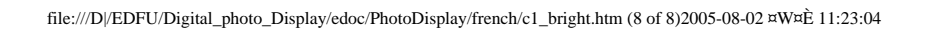

- <span id="page-38-1"></span><span id="page-38-0"></span>• **[Sélection de la luminosité, de](#page-30-1)  [la langue et des fonctions](#page-30-1) [horaires](#page-30-1)**
- **Vérification du statut du cadre photo**
- **[Recommandations](#page-40-0)**

# **Optimisation du cadre photo**

# **Vérification du statut du cadre photo**

Il est possible de contrôler le statut du cadre photo, c'est-à-dire vérifier si le système est sous tension, si la batterie est en charge, l'espace de stockage disponible, le niveau de charge de la batterie, les supports connectés ou la version logicielle du cadre.

Le voyant situé à l'arrière de l'appareil permet de déterminer si le système est sous tension ou si la batterie est en charge :

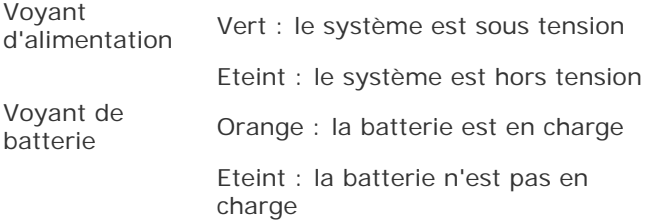

La procédure ci-dessous permet d'obtenir d'autres informations.

- Mettez le cadre photo sous tension.
- Appuyez sur le bouton (le 3ème bouton en partant de la gauche à l'arrière du cadre photo).

Un menu proposant des paramètres généraux pour le cadre photo s'affiche.

 $\bullet$  Utilisez le bouton  $\bigoplus$  ou  $\bigoplus$  pour mettre le menu *Statut* en surbrillance.

Le statut actuel du cadre photo s'affiche dans la colonne de droite.

Espace disponible : XX img (donne une estimation du nombre de photos qu'il est encore possible de stocker sur le cadre photo)

Niveau batterie : XX % (100 % indique que la charge est complète ; 0 %, que la batterie est totalement déchargée)

Support connecté : (indique les cartes mémoire et l'appareil photo numérique actuellement connectés au cadre photo)

Micrologiciel : (indique la version logicielle du cadre photo)

• Appuyez à nouveau sur le bouton pour quitter le menu.

<span id="page-40-2"></span><span id="page-40-0"></span>• **[Sélection de la luminosité, de](#page-30-1)  [la langue et des fonctions](#page-30-1) [horaires](#page-30-1)**

- <span id="page-40-1"></span>• **[Vérification du statut du cadre](#page-38-1)  [photo](#page-38-1)**
- **[Recommandations](#page-40-1)**

# **Optimisation du cadre photo**

# **Recommandations**

# **1) Procédure de mise hors tension**

Ne remettez pas le cadre photo sous tension pendant la mise hors tension.

#### **2) Eviter les chutes**

Le cadre photo est un dispositif électronique complexe qui n'est pas conçu pour résister aux chocs en cas de chute.

# **3) Ne pas exposer à l'humidité**

Le cadre photo numérique n'est pas résistant à l'humidité. Toute exposition à l'humidité ou à des éclaboussures risque d'endommager l'appareil.

# **4) Eviter les coups et les rayures**

L'écran LCD du cadre photo est fabriqué en verre ; il n'est pas conçu pour résister à une force excessive ou à des objets pointus.

# **5) Nettoyage de l'écran**

Utilisez uniquement un chiffon doux sec.

# **6) Charge de la batterie**

Pour la première utilisation, chargez complètement le cadre photo (le voyant s'éteint lorsque la batterie est complètement chargée). L'opération peut nécessiter trois heures ou plus. Le cadre photo commence à recharger sa batterie interne lorsque le niveau de charge est passé en dessous d'un certain seuil. Cela permet de prolonger la durée de vie de la batterie en évitant les charges inutiles.

# **7) Nettoyage de l'écran**

Essuyez l'écran avec un chiffon doux sec.

Recommandations

# **8) Conditions de température et d'humidité**

Température de fonctionnement : 0° ~ 45°C / 32° ~ 113°F

Humidité : 20 % ~ 80 %

• **Utilisation du cadre photo numérique** 

• **Dépannage**

# **Questions fréquemment posées**

#### **Utilisation du cadre photo numérique**

1) Q : L'écran LCD est-il un écran tactile ?

R : L'écran LCD n'est pas un écran tactile. Utilisez les touches de commande du cadre photo numérique situées à l'arrière de l'appareil.

2) Q : Puis-je passer d'un diaporama de photos à un autre avec plusieurs cartes mémoire ?

R : Oui. Lorsque vous connectez votre carte mémoire ou votre appareil photo au cadre photo numérique, un diaporama des photos stockées sur cette carte ou cet appareil spécifique s'affiche.

3) Q : Le fait d'afficher pendant longtemps la même photo peut-il endommager l'écran LCD?

R : Non. Le cadre photo numérique peut afficher la même photo sans interruption pendant 1 000 heures sans endommager du tout l'écran LCD.

4) Q : Puis-je effacer des photos sur une carte mémoire ou un appareil photo avec le cadre photo numérique ?

R : Non, il ne prend pas en charge certaines opérations, comme l'effacement de photos sur des périphériques externes comme une carte mémoire ou un appareil photo numérique.

 $5)$  Q : Puis-je imprimer des photos du cadre photo numérique ?

R : Non, il ne prend pas en charge l'impression directe de photos.

6) Q : Une fois les photos copiées, comment puis-je vérifier si les photos sont bien stockées dessus ?

R : Les photos sont copiées lorsque l'écran le confirme avec le message "photo copiée". Vous pouvez alors retirer la carte/l'appareil pour visualiser les photos mémorisées.

7) Q : Comment le cadre photo numérique affiche-t-il les photos numériques 4:3 haute résolution sur son écran 3:2 ?

R : Pour garantir une haute intégrité des images, le cadre photo numérique réduit les photos au format d'origine et élimine les parties en excès avant d'afficher les photos.

8)  $Q: Puis-je$  utiliser le cadre photo numérique lorsqu'il est en arrêt automatique ?

R : Oui. Il suffit d'appuyer sur un bouton de commande pour remettre le système sous tension.

9) Q : Puis-je régler le paramètre *Luminosité 6PM-6AM* sur d'autres horaires, par exemple *sur 7PM-11PM ?*

R : Non, cette valeur n'est pas modifiable.

#### **Dépannage**

10) Q : Puis-je augmenter la capacité de la mémoire afin de stocker plus de photos sur mon cadre photo numérique ?

R : Non. La mémoire interne du cadre photo numérique est fixe et ne peut pas être augmentée. Cependant, vous pouvez passer d'une photo à l'autre en connectant plusieurs cartes mémoire au cadre photo numérique. Notez que les fonctions de rotation de photo et d'orientation de diaporama ne sont pas prises en charge pour les photos stockées sur des cartes mémoire ou des appareils photo car le cadre photo numérique lit uniquement les photos sans pouvoir les modifier.

11) Q : Pourquoi mon cadre photo numérique n'affiche-t-il pas certaines de mes photos ?

R : Les appareils photos numériques prennent des photos et les stockent au format JPEG, conformément aux normes industrielles applicables aux appareils photos. Le cadre photo numérique est con'u pour afficher les photos suivant les mêmes normes. Certaines images, telles que les images Web, les images scannées ou les photos au format RAW (brut) issues d'appareils photos professionnels, ne sont pas stockées selon ces normes et ne peuvent donc pas être affichées correctement sur le cadre photo numérique. Vous devez utiliser des applications PC pour convertir ces images au format JPEG standard pour le cadre photo numérique.

12) Q : Mon cadre photo numérique est sous tension, mais le système ne répond plus !

R : Vérifiez tout d'abord que le système est correctement alimenté. Utilisez ensuite une épingle pour appuyer sur le bouton de réinitialisation qui se trouve à l'arrière de l'appareil (angle inférieur gauche) afin de restaurer le système.

- 13) Q : Que puis-je faire si le câble USB fourni ne correspond pas ou ne marche pas avec mon appareil photo numérique ?
	- R : Connectez-le avec le câble USB fourni avec l'appareil photo numérique.
- 14) Q : Pourquoi mon cadre photo numérique ne s'arrête-t-il pas automatiquement une fois que j'ai réglé le programmateur ?

R : Vérifiez tout d'abord que vous avez correctement réglé les paramètres *Heure actuelle*, *Marche auto à* et *Arrêt auto à*. L'écran du cadre photo numérique s'éteint automatiquement à l'heure précise définie. Si cette heure est déjà passée, l'arrêt automatique prendra effet le lendemain à l'heure définie.

15) Q : Pourquoi mon cadre photo numérique n'applique-t-il pas le réglage *Luminosité 6PM-6AM* en soirée ?

R : Vérifiez tout d'abord que vous avez correctement réglé l'*heure actuelle*. Si vous modifiez le paramètre *Luminosité* entre 18h et 6h, le nouveau paramètre sera appliqué temporairement pour la soirée, puis le réglage d'origine du paramètre *Luminosité 6PM-6AM* sera rétabli le soir suivant.

16) Q : Je suis en train d'essayer de charger des photos de mon PC directement sur le cadre photo numérique avec la connexion USB mais je n'y arrive pas. Que puis-je faire ?

R : Connectez Photo Display au PC et placez directement les photos sur le répertoire racine de l'unité Photo Display. Déconnectez le câble USB. Au bout de quelques secondes, les photos qui se trouvent sur le répertoire racine sont automatiquement ajoutées à Photo Display et le répertoire est vidé. Veuillez noter que cette opération ne s'applique pas aux photos qui se trouvent dans les sous-répertoires.

17) Q : Je suis en train d'essayer de charger des photos de mon PC sur une carte mémoire que j'insère ensuite dans le cadre photo numérique. Cependant le cadre photo numérique n'affiche pas les photos. Que puis-je faire ?

R : Chargez toutes les photos que vous voulez télécharger vers DPD sur le répertoire racine de votre carte mémoire. Mettez DPD hors tension, insérez la carte mémoire, puis redémarrez DPD. Au bout de quelques secondes, toutes les photos qui se trouvent sur le répertoire racine de la carte mémoire sont automatiquement ajoutées à Photo Display. Le répertoire racine qui se trouve sur la carte mémoire ne sera PAS vidé après cette opération. Veuillez noter que cette opération ne s'applique pas aux photos qui se trouvent dans les sous-répertoires.

#### <span id="page-45-0"></span>• **Garantie Internationale**

- **[Pour les pays européens](#page-64-0)**
- **[Etats-Unis](#page-68-0)**

# **Entretien et Garantie**

#### **Votre garantie internationale**

Nous vous remercions d'avoir acheté ce produit Philips qui a été conçu et fabriqué selon les plus hauts standards de qualité.

Si jamais ce produit sçavère défectueux, Philips garantit la main-d'œuvre et les pièces de rechange œ ses frais quel que soit le pays oè il est réparé pendant une période de douze mois œ partir de la date d'achat. La garantie internationale de Philips sçajoute aux obligations de garantie nationale, existant envers vous, des revendeurs et de Philips dans le pays de l'achat et n'affecte en rien vos droits prévus par la loi en tant que client.

La garantie Philips s'applique œ la condition que le produit soit manipulé correctement pour son usage prévu et conformément aux instructions d'utilisation, et sur présentation de la facture originale ou du ticket de caisse original, indiquant la date de l'achat, le nom du revendeur ainsi que le modèle et le numéro de production du produit.

La garantie Philips risque de ne pas s'appliquer si :

- les documents ont été modifiés d'une façon quelconque ou rendus illisibles ;
- le modèle ou le numéro de production sur le produit ont été modifiés, supprimés, enlevés ou rendus illisibles ;
- des réparations ou des modifications du produit ont été exécutées par des organismes de services ou des personnes non autorisés ;
- des dommages sont dus œ un accident, y compris, mais sans que cette énumération soit exhaustive, la foudre, les inondations ou les incendies, un usage impropre ou la négligence.

Veuillez noter que ce produit ne peut être considéré défectueux dans le cadre de cette garantie, si des modifications deviennent nécessaires pour quçil soit conforme œ des standards techniques locaux ou nationaux qui s'appliquent dans des pays pour lesquels le produit n'a pas été conçu ou fabriqué œ lçorigine. En conséquence, veuillez toujours vérifier si le produit peut être utilisé dans le pays souhaité.

Si votre produit Philips ne fonctionne pas correctement ou sçil est défectueux, veuillez contacter votre revendeur Philips. Dans le cas oè vous auriez besoin d'aide alors que vous êtes dans un autre pays, le service Philips d'assistance œ la clientèle vous donnera

l'adresse d'un revendeur dans ce pays. Vous trouverez les numéros de téléphone et de télécopieur dans la section appropriée de cette brochure.

Pour éviter toute complication inutile, nous vous conseillons de lire attentivement la notice d'utilisation avant de contacter votre revendeur. Si vous avez des questions auxquelles votre revendeur ne peut répondre ou tout autre problème concernant le produit, veuillez contacter le [Centre dçinformation œ la clientèle](#page-69-0) Philips ou consulter le site

Web suivant :*[http://www.philips.com](http://www.philips.com/)*

# <span id="page-47-0"></span>**Caractéristiques**

# **Image/Ecran**

- Zone d'affichage effective : 137 x 91 mm, diagonale 6,5"
- Espacement vertical des pixels : 0,1905 mm
- Espacement horizontal des pixels : 0,1905 mm
- Résolution : 720 x 480 pixels
- Luminosité : 200 nits
- Angle de vision (CR>5) : Horizontal (-85°~85°), Vertical (-85°~85°)
- Demi-vie du rétroéclairage : 20 000 heures

#### **Connectivité**

Lecteur de cartes : Secure digital (SD), Multimedia card (MMC), Memory stick (MS, MS Pro), Compact flash (CF) intégré, type I uniquement.

## **Performances**

Format photo pris en charge : JPEG jusqu'à 12 millions de pixels, selon les normes EXIF et DCF

Capacité de la mémoire : 50 photos ou plus

Dispositions prises en charge : Paysage, Portrait

Boutons de commande : 6 boutons

Modes d'affichage : diaporama automatique, consultation plein écran, vignette **Menu Configurer :** 

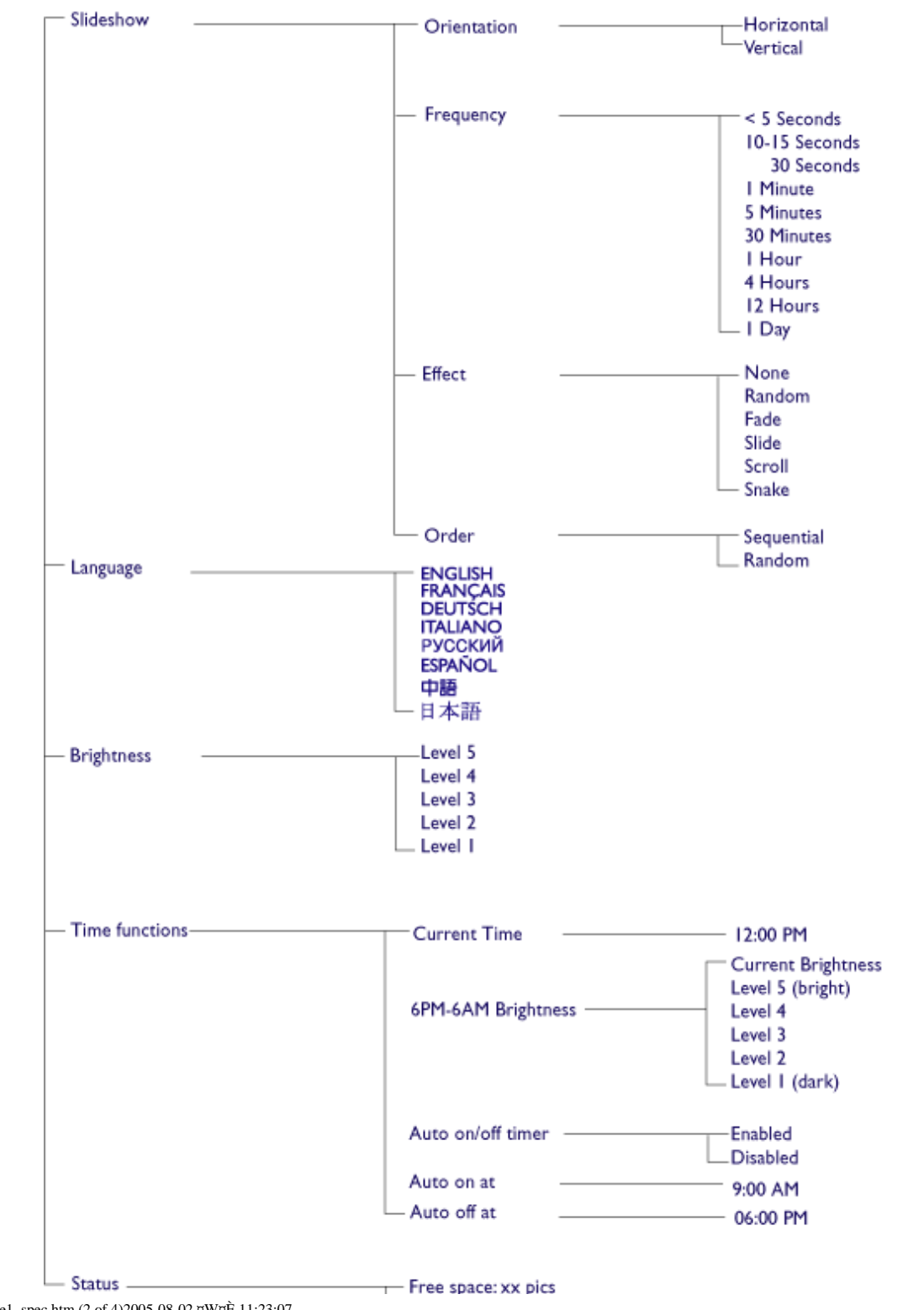

file:///D|/EDFU/Digital\_photo\_Display/edoc/PhotoDisplay/french/e1\_spec.htm (2 of 4)2005-08-02 ¤W¤È 11:23:07

Battery level:xx% Connected media: SD/MMC, MS, CF Camera Firmware: Bx.xx.xx, Mx.xx.xx

\* Specifications are subject to change without prior notice.

**Secure digital (SD), Multimedia card (MMC), Memory stick (MS, MS Pro), Compact flash (CF), type I uniquement.** 

Format photo pris en charge : JPEG jusqu'à 12 millions de pixels, selon les normes EXIF et DCF

Capacité de la mémoire : 50 photos ou plus

Dispositions prises en charge : Paysage, Portrait

Boutons de commande : 6 boutons

Modes d'affichage : diaporama automatique, consultation plein écran, vignette

#### **Menu Photo :**

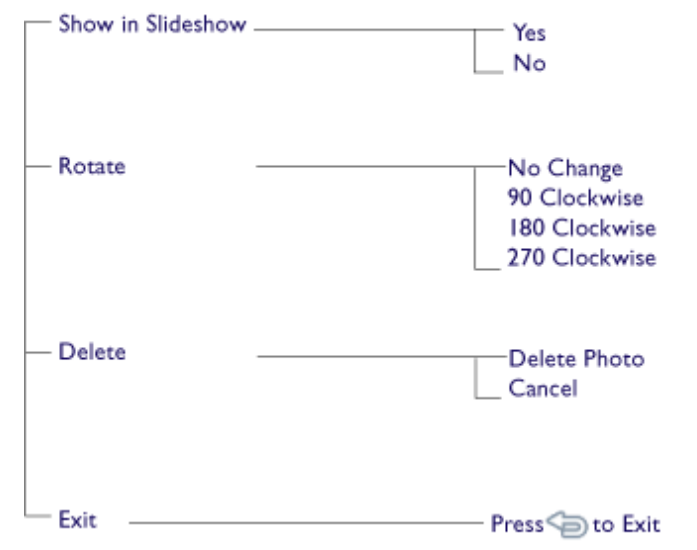

#### · Specifications are subject to change without prior notice.

Langues d'affichage : Anglais, Français, Allemand, Italien, Espagnol, Chinois simplifié, Russe, Japonais

Compatibilité Plug & Play : Windows 2000/XP ou version ultérieure, Mac OS X ou version ultérieure, Linux

#### **Accessoires**

- Accessoires fournis : Adaptateur secteur CA., câbles USB, Guide de démarrage rapide
- Manuel utilisateur : Oui (sur CD-ROM)

#### **Alimentation**

- Voyant d'alimentation vert (sous tension), éteint (hors tension)
- Voyant de batterie orange (en charge), éteint (pas en charge)

- Mode d'alimentation pris en charge : Batterie, CA

# **Règle d'action de Philips concernant les défauts de pixels**

Philips s'efforce de livrer des produits de la plus haute qualité. Nous utilisons les processus de fabrication les plus avancés de l'industrie et les méthodes de contrôle de la qualité les plus stricts. Néanmoins, des défauts de pixels ou de sous-pixels des panneaux TFT LCD utilisés dans les écrans plats sont parfois inévitables. Aucun fabricant ne peut garantir que tous les panneaux seront sans défaut de pixel, mais Philips garantit que tout moniteur avec un nombre inacceptable de défauts sera réparé ou remplacé sous garantie. Cet avis explique les différents types de défauts de pixels et définit les niveaux de défauts acceptables pour chacun des ces types. Pour bénéficier de la réparation ou du remplacement sous garantie, le nombre de défauts de pixels sur un panneau TFT LCD doit dépasser ces niveaux acceptables. Cette garantie est valable dans le monde entier.

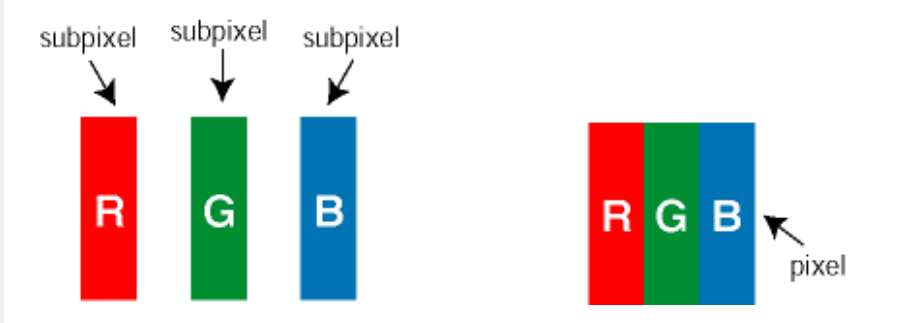

#### **Pixels et sous-pixels**

Un pixel, ou élément d'image, est composé de trois sous-pixels dans les couleurs primaires rouge, vert et bleu. Beaucoup de pixels forment ensemble une image. Quand tous les sous-pixels d'un pixel sont allumés, les trois sous-pixels colorés apparaissent ensemble comme un seul pixel blanc. Quand ils sont tous sombres, les trois sous-pixels colorés apparaissent ensemble comme un seul pixel noir. Les autres combinaisons de sous-pixels allumés et sombres apparaissent comme les pixels individuels d'autres couleurs.

#### **Types de défauts de pixels**

Les défauts de pixels et de sous-pixels apparaissent sur l'écran de différentes façons. Il existe deux catégories de défauts de pixels et plusieurs types de défauts de sous-pixels dans chaque catégorie.

**Défauts de points brillants** Les points défectueux brillants sont des pixels ou sous-pixels toujours blancs ou allumés. Un *pixel brillant* est donc un sous-pixel qui ressort du fond sombre de l'écran. Voici les types de pixels brillants défectueux :

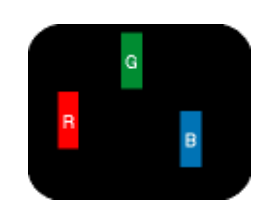

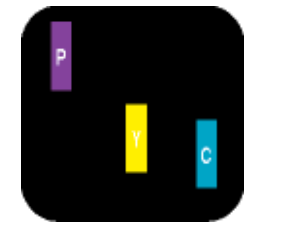

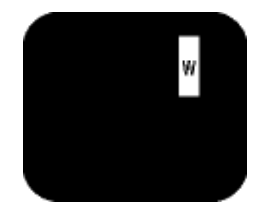

Deux sous-pixels allumés adjacents :

Un sous-pixel rouge, vert ou bleu allumé

- Rouge + Bleu = Violet  $-$  Rouge  $+$  Vert  $=$  Jaune

- Vert + Bleu = Cyan (Bleu pâle)

Trois sous-pixels adjacents allumés (un pixel blanc)

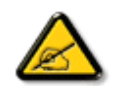

Un *pixel brillant* rouge ou bleu a une luminosité supérieure à 50 % par rapport aux pixels environnants, tandis qu'un pixel brillant vert est 30 % plus lumineux que les pixels environnants.

**Défauts de points sombres** Les points défectueux sombres sont des pixels ou sous-pixels toujours noirs ou éteints. Un *pixel sombre* est donc un sous-pixel qui ressort du fond clair de l'écran. Voici les types de pixels sombres défectueux :

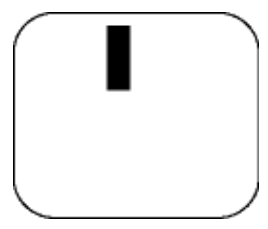

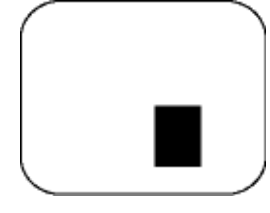

Un sous-pixel sombre Deux ou trois sous-pixels sombres adjacents

# **Proximité de défauts de pixels**

Du fait que des défauts de même type provenant de pixels et sous-pixels proches les uns des autres peuvent être plus facilement remarqués, Philips spécifie aussi des tolérances pour la proximité des défauts de pixels.

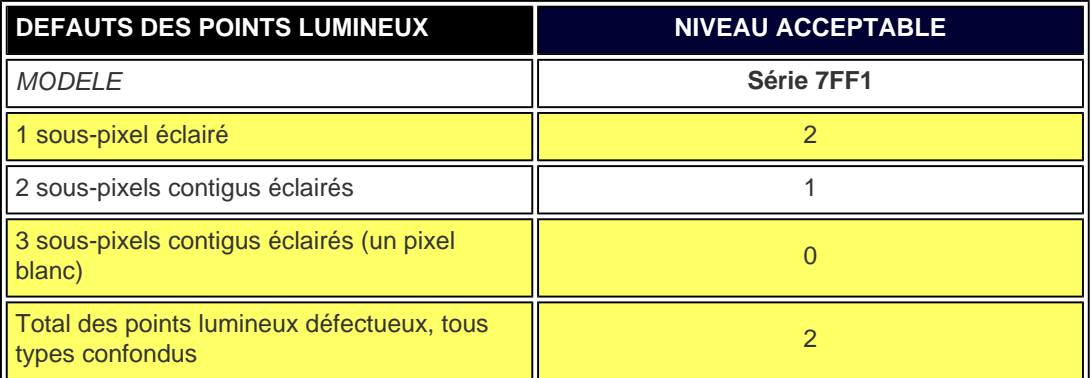

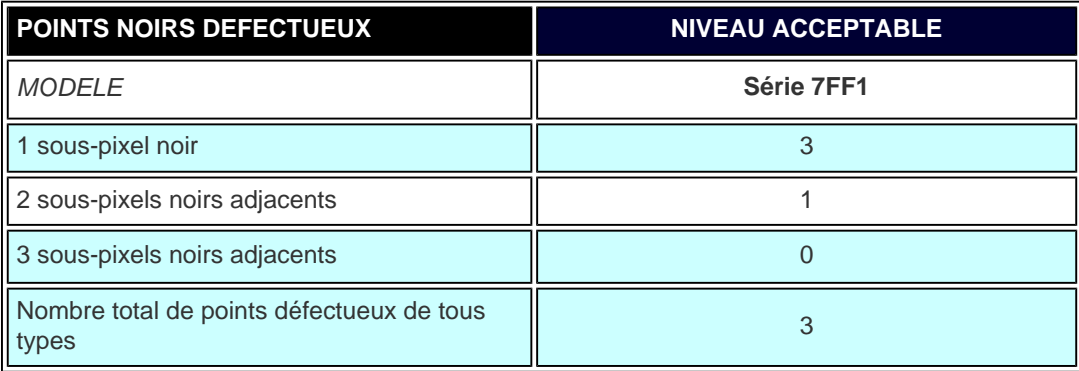

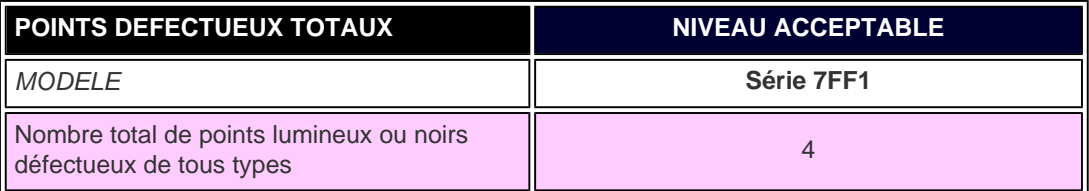

# **RETOUR AU HAUT DE LA PAGE**

file:///D|/EDFU/Digital\_photo\_Display/edoc/PhotoDisplay/french/e2\_pixel.htm (3 of 4)2005-08-02 ¤W¤È 11:23:08

Règle d'action de Philips concernant les défauts de pixels

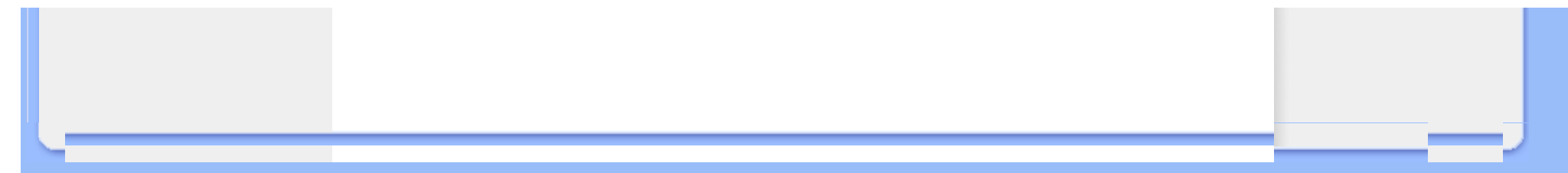

# <span id="page-55-0"></span>**Regulatory**

Recycling Information for Customers • Banned Substance Declaration • [CE Declaration Confirmity](#page-55-0)

• FCC Declaration of Conformity • Federal Communications Commission (FCC) Notice (U.S. Only)

• Declaration of Conformity for Products Marked with FCC Logo, United States Only • Commission Federale de la Communication (FCC Declaration) • EN 55022 Compliance (Czech Republic Only) • VCCI Class 2 Notice (Japan Only) • Polish Center for Testing and Certification Notice• North Europe Information (Nordic Countries) • BSMI Notice (Taiwan Only) • Philips End-of-Life Disposal • Waste Electronics and Electrical Equipment (WEEE)

#### **Recycling Information for Customers**

Philips establishes technically and economically viable objectives to optimize the environmental performance of the organization's product, service and activities.

From the planning, design and production stages, Philips emphasizes the important of making products that can easily be recycled. At Philips, end-of-life management primarily entails participation in national take-back initiatives and recycling programs whenever possible, preferably in cooperation with competitors.

There is currently a system of recycling up and running in the European countries, such as The Netherlands, Belgium, Norway, Sweden and Denmark.

In U.S.A., Philips Consumer Electronics North America has contributed funds for the Electronic Industries Alliance (EIA) Electronics Recycling Project and state recycling initiatives for end-of-life electronics products from household sources. In addition, the Northeast Recycling Council (NERC) - a multi-state non-profit organization focused on promoting recycling market development - plans to implement a recycling program.

In Asia Pacific, Taiwan, the products can be taken back by Environment Protection Administration (EPA) to follow the IT product recycling management process, detail can be found in web site [www.epa.gov.tw](http://www.epa.gov.tw/)

For help and service, please read the section of [Service and Warranty](#page-45-0) or the following team of Environmental specialist can help.

Mr. Job Chiu - Environment manager Philips Electronics Industries (Taiwan) Ltd, Monitor Business Unit E-mail: [job.chiu@philips.com](mailto:job.chiu@philips.com)  Tel: +886 (0) 3 454 9839

Mr. Maarten ten Houten - Senior Environmental Consultant Philips Consumer Electronics E-mail: [marten.ten.houten@philips.com](mailto:marten.ten.houten@philips.com)  Tel: +31 (0) 40 27 33402

Ms. Delmer F. Teglas Philips Electronics North America E-mail: [butch.teglas@philips.com](mailto:patricia.franco@Philips.com) Tel: +1 865 521 4322

#### RETURN TO TOP OF THE PAGE

# **Banned Substance Declaration**

This product comply with RoHs and Philips BSD (AR17-G04-5010-010) requirements

# **CE Declaration of Conformity**

●

Philips Consumer Electronics declare under our responsibility that the product is in conformity with the following standards

- EN60950:2000 (Safety requirement of Information Technology Equipment)
- EN55022:1998 (Radio Disturbance requirement of Information Technology Equipment)
- EN55024:1998 (Immunity requirement of Information Technology Equipment)
- EN61000-3-2:2000 (Limits for Harmonic Current Emission)
- EN61000-3-3:1995 (Limitation of Voltage Fluctuation and Flicker) following provisions of directives applicable
- 73/23/EEC (Low Voltage Directive)
- 89/336/EEC (EMC Directive)
- 93/68/EEC (Amendment of EMC and Low Voltage Directive)
- and is produced by a manufacturing organization on ISO9000 level.

#### RETURN TO TOP OF THE PAGE

**Federal Communications Commission (FCC) Notice (U.S. Only)**

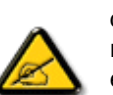

This equipment has been tested and found to comply with the limits for a Class B digital device, pursuant to Part 15 of the FCC Rules. These limits are designed to provide reasonable protection against harmful interference in a residential installation. This equipment generates, uses and can radiate radio frequency energy and, if not installed and used in accordance with the instructions, may cause harmful interference to radio communications. However, there is no guarantee that interference will not occur in a particular installation. If this equipment does cause harmful interference to radio or television reception, which can be determined by turning the equipment off and on, the user is encouraged to try to correct the interference by one or more of the following measures:

- Reorient or relocate the receiving antenna.
- Increase the separation between the equipment and receiver.
- Connect the equipment into an outlet on a circuit different from that to which the receiver is connected.
- Consult the dealer or an experienced radio/TV technician for help.

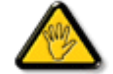

Changes or modifications not expressly approved by the party responsible for compliance could void the user's authority to operate the equipment.

Connections to this device must be made with shielded cables with metallic RFI/EMI connector hoods to maintain compliance with FCC Rules and Regulations.

To prevent damage which may result in fire or shock hazard, do not expose this appliance to rain or excessive moisture.

THIS CLASS B DIGITAL APPARATUS MEETS ALL REQUIREMENTS OF THE CANADIAN INTERFERENCE-CAUSING EQUIPMENT REGULATIONS.

#### RETURN TO TOP OF THE PAGE

#### **FCC Declaration of Conformity**

Model Number: 7FF1 Trade Name: Philips Responsible Party: Philips Consumer Electronics North America P.O. Box 671539 Marietta, GA 30006-0026 1-888-PHILIPS (744-5477)

**Declaration of Conformity for Products Marked with FCC Logo, United States Only** 

Trade Name Model Number

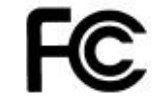

Tested To Comply With FCC Standards

# FOR HOME OR OFFICE USE

This device complies with Part 15 of the FCC Rules. Operation is subject to the following two conditions: (1) this device may not cause harmful interference, and (2) this device must accept any interference received, including interference that may cause undesired operation.

# **Commission Federale de la Communication (FCC Declaration)**

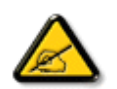

Cet équipement a été testé et déclaré conforme auxlimites des appareils numériques de class B,aux termes de l'article 15 Des règles de la FCC. Ces limites sont conçues de façon à fourir une protection raisonnable contre les interférences nuisibles dans le cadre d'une installation résidentielle. CET appareil produit, utilise et peut émettre des hyperfréquences qui, si l'appareil n'est pas installé et utilisé selon les consignes données, peuvent causer des interférences nuisibles aux communications radio. Cependant, rien ne peut garantir l'absence d'interférences dans le cadre d'une installation particulière. Si cet appareil est la cause d'interférences nuisibles pour la réception des signaux de radio ou de télévision, ce qui peut être décelé en fermant l'équipement, puis en le remettant en fonction, l'utilisateur pourrait essayer de corriger la situation en prenant les mesures suivantes:

- Réorienter ou déplacer l'antenne de réception.
- Augmenter la distance entre l'équipement et le récepteur.
- Brancher l'équipement sur un autre circuit que celui utilisé par le récepteur.
- Demander l'aide du marchand ou d'un technicien chevronné en radio/télévision.

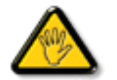

Toutes modifications n'ayant pas reçu l'approbation des services compétents en matière de conformité est susceptible d'interdire à l'utilisateur l'usage du présent équipement.

Les raccordements à cet appareil doivent être réalisés avec des câbles blindés à protections métalliques pour les connecteurs RFI/EMI afin de maintenir la conformité avec les Règlements et la Législation du FCC.

CET APPAREIL NUMERIQUE DE LA CLASSE B RESPECTE TOUTES LES EXIGENCES DU REGLEMENT SUR LE MATERIEL BROUILLEUR DU CANADA.

# **EN 55022 Compliance (Czech Republic Only)**

This device belongs to category B devices as described in EN 55022, unless it is specifically stated that it is a Class A device on the specification label. The following applies to devices in Class A of EN 55022 (radius of protection up to 30 meters). The user of the device is obliged to take all steps necessary to remove sources of interference to telecommunication or other devices.

Pokud není na typovém štítku počítače uvedeno, že spadá do do třídy A podle EN 55022, spadá automaticky do třídy B podle EN 55022. Pro zařízení zařazená do třídy A (chranné pásmo 30m) podle EN 55022 platí následující. Dojde-li k rušení telekomunikačních nebo jiných zařízení je uživatel povinnen provést taková opatřgní, aby rušení odstranil.

#### RETURN TO TOP OF THE PAGE

# **VCCI Notice (Japan Only)**

This is a Class B product based on the standard of the Voluntary Control Council for Interference (VCCI) for Information technology equipment. If this equipment is used near a radio or television receiver in a domestic environment, it may cause radio Interference. Install and use the equipment according to the instruction manual.

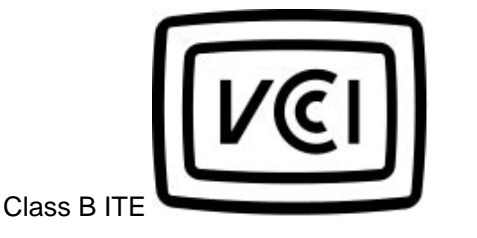

この装置は、情報処理装置等電波障害自主規制協議会 (VCCI) の基準 こと、「トランス」の情報技術装置です。この装置は家庭環境で使用することを目的としていますが、この装置がラジオやテレビジョン受信機に近接して使用されると、、受信 障 害を 引き 起 こ す こ と が あ り ま す 。<br>板置 あわる と 、 受信 障 害 を 引 き 起 こ す こ と が あ り ま す 。<br>取扱説明書に従って正しい取り扱いをして下さい。

#### **RETURN TO TOP OF THE PAGE**

# **Polish Center for Testing and Certification Notice**

The equipment should draw power from a socket with an attached protection circuit (a three-prong socket). All equipment that works together (computer, monitor, printer, and so on) should have the same power supply source.

The phasing conductor of the room's electrical installation should have a reserve short-circuit protection device in the form of a fuse with a nominal value no larger than 16 amperes (A).

To completely switch off the equipment, the power supply cable must be removed from the power supply socket, which should be located near the equipment and easily accessible.

A protection mark "B" confirms that the equipment is in compliance with the protection usage requirements of standards PN-93/T-42107 and PN-89/E-06251.

#### Wymagania Polskiego Centrum Badań i Certyfikacji

Urządzenie powinno być zasilane z gniazda z przyłączonym obwodem ochronnym (gniazdo z kołkiem). Współpracujące ze sobą urządzenia (komputer, monitor, drukarka) powinny być zasilane z tego samego zródła.

Instalacja elektryczna pomieszczenia powinna zawierać w przewodzie fazowym rezerwową ochronę przed zwarciami, w postaci bezpiecznika o wartości znamionowej nie większej niż 16A (amperów). W celu całkowitego wyłączenia urządzenia z sieci zasilania, należy wyjąć wtyczkę kabla zasilającego z gniazdka, które powinno znajdować się w pobliżu urządzenia i być łatwo dostępne.

Znak bezpieczeństwa "B" potwierdza zgodność urządzenia z wymaganiami bezpieczeństwa użytkowania zawartymi w PN-93/T-42107 i PN-89/E-06251.

# Pozostałe instrukcje bezpieczeństwa

- Nie należy używać wtyczek adapterowych lub usuwać kołka obwodu ochronnego z wtyczki. Ježeli konieczne jest użycie przedłużacza to należy użyć przedłużacza 3-żyłowego z prawidłowo połączonym przewodem ochronnym.
- System komputerowy należy zabezpieczyć przed nagłymi, chwilowymi wzrostami lub spadkami napięcia, używając eliminatora przepięć, urządzenia dopasowującego lub bezzakłóceniowego źródła zasilania.
- Należy upewnić się, aby nic nie leżało na kablach systemu komputerowego, oraz aby kable nie były umieszczone w miejscu, gdzie można byłoby na nie nadeptywać lub potykać się o nie.
- · Nie należy rozlewać napojów ani innych płynów na system komputerowy.
- Nie należy wpychać żadnych przedmiotów do otworów systemu komputerowego, gdyż może to spowodować pożar lub porażenie prądem, poprzez zwarcie elementów wewnętrznych.
- System komputerowy powinien znajdować się z dala od grzejników i źródeł ciepła. Ponadto, nie należy blokować otworów wentylacyjnych. Należy unikać kładzenia lużnych papierów pod komputer oraz umieszczania komputera w ciasnym miejscu bez możliwości cyrkulacji powietrza wokół niego.

#### RETURN TO TOP OF THE PAGE

## **North Europe Information (Nordic Countries)**

Placering/Ventilation

**VARNING:** 

FÖRSÄKRA DIG OM ATT HUVUDBRYTARE OCH UTTAG ÄR LÄTÅTKOMLIGA, NÄR DU STÄLLER DIN UTRUSTNING PÅPLATS.

Placering/Ventilation

**ADVARSEL:** 

SØRG VED PLACERINGEN FOR, AT NETLEDNINGENS STIK OG STIKKONTAKT ER NEMT TILGÆNGELIGE.

Paikka/Ilmankierto

**VAROITUS:** 

SIJOITA LAITE SITEN, ETTÄ VERKKOJOHTO VOIDAAN TARVITTAESSA HELPOSTI IRROTTAA PISTORASIASTA.

Plassering/Ventilasjon

**ADVARSEL:** 

NÅR DETTE UTSTYRET PLASSERES, MÅ DU PASSE PÅ AT KONTAKTENE FOR STØMTILFØRSEL ER LETTE Å NÅ.

RETURN TO TOP OF THE PAGE

# **BSMI Notice (Taiwan Only)**

# 符合乙類資訊產品之標準

#### RETURN TO TOP OF THE PAGE

# **End-of-Life Disposal**

Your new product contains materials that can be recycled and reused. Specialized companies can recycle your product to increase the amount of reusable materials and to minimize the amount to be disposed of.

Please find out about the local regulations on how to dispose of your old monitor from your local Philips dealer.

## **(For customers in Canada and U.S.A.)**

Dispose of in accordance to local-state and federal regulations. For additional information on recycling contact [www.eia.org](http://www.eia.org/) (Consumer Education Initiative)

RETURN TO TOP OF THE PAGE

# **Waste Electronics and Electrical Equipment (WEEE)**

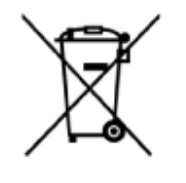

This product is labelled with this symbol in accordance with European Directive 2002/96/EG to indicate that it must not be disposed of with your other household waste. Please check your local city office or waste disposal service for the return and recycling of this product.

#### RETURN TO TOP OF THE PAGE

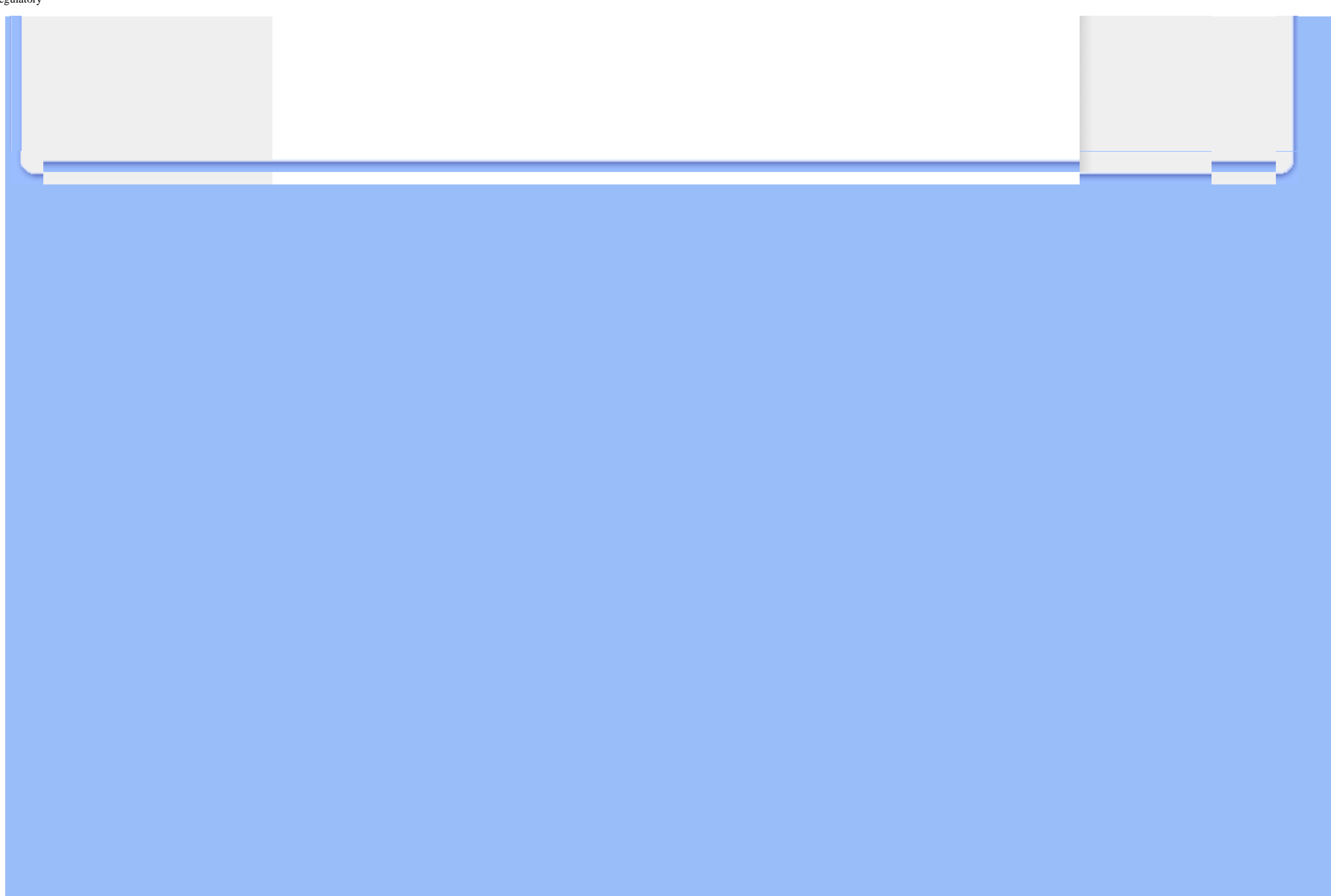

# **Entretien et Garantie**

#### <span id="page-64-0"></span>• **[Garantie Internationale](#page-45-0)**

#### • **Pour les pays européens**

#### • **[Etats-Unis](#page-68-0)**

# **Votre Garantie Philips Nous vous remerçions d'avoir acquis ce produit Philips.**

Tous les produits Philips ont été conçus et fabriqués conformément à des normes élevées et ils offrent des performances de grande qualité conjuguées à une facilité d'installation et d'utilisation. Si vous rencontriez des difficultés lors de l'installation ou de l'utilisation de ce produit, veuillez visiter notre site Web [www.philips.com/support](http://www.philips.com/support) avant de contacter le service d'assistance de Philips .

#### **Ce qui est couvert ?**

Cette garantie s'applique dans les pays suivants : Andorre, Autriche, Belgique, Chypre, République Tchèque, Danemark, France, Allemagne, Grèce, Hongrie, Finlande, Irlande, Italie, Liechtenstein, Luxembourg, Monaco, Pays-Bas, Norvège, Portugal, Pologne, Russie, Slovaquie, Slovénie, Suède, Suisse, Espagne, Turquie et Royaume-Uni et uniquement pour des produits conçus, fabriqués, approuvés et/ou autorisés à l'origine pour une utilisation dans ces pays. Cette garanties internationale Philips complète les obligations nationales de garantie dans le pays d'achat et n'affectent pas vos droits statutaires en tant que consommateur.

La couverture de la garantie prend effet à partir du jour d'achat de votre produit.

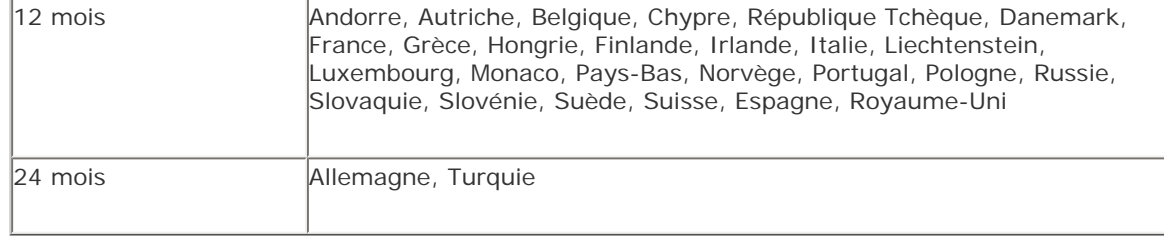

Si le service d'assistance Philips conclut que votre produit est défectueux, contactez le revendeur Philips où vous avez acheté le produit. Si vous deviez avoir besoin de maintenance dans un autre pays, ou si votre revendeur n'existait plus ou ne vendait plus de produits Philips, contactez notre service d'assistance pour obtenir de l'aide sur la façon de résoudre le problème.

#### **Ce qui n'est pas couvert?**

La garantie Philips s'applique à condition que le produit soit utilisé correctement dans l'usage prévu, conformément à ses instructions de fonctionnement, et sur présentation de la facture d'origine ou du ticket de caisse mentionnant la date d'achat, le nom du revendeur, le numéro du modèle et de production du produit.

La garantie Philips peut ne pas s'appliquer si :

- Les documents ont été modifiés de quelque façon ou rendus illisibles;
- Le numéro de modèle ou de production figurant sur le produit a été modifié, effacé, enlevé ou rendu illisible;
- Des réparations ou des modifications du produit et des changements ont été effectués par des organismes de service après-vente ou des personnes non autorisées;
- En cas d'un endommagement provoqué par accidents incluant mais ne se limitant pas à la foudre, l'eau ou le feu, les dégâts physiques (p. ex. affichage brisé, rayures visibles) causés par des chocs lourds ou autres;
- En cas de défauts provoqués par un mauvais traitement ou un usage impropre du produit;
- Cette garantie ne couvre pas les accessoires appartenant au produit.
- Le produit exige une modification ou une adaptation afin d'être rendu conforme aux normes techniques locales ou nationales, s'appliquant dans des pays pour lesquels le produit n'a pas été originellement conçu, fabriqué, approuvé et/ou autorisé. Vérifiez par conséquent toujours si un produit peut être utilisé dans un pays spécifique.
- Notez que pour les produits qui n'ont pas été originellement conçus, fabriqués, approuvés et/ou autorisés pour une utilisation dans les pays d'utilisation, les conditions générales de garantie de Philips sont valables.

#### **Contact**

Afin d'éviter tout dérangement inutile, nous vous conseillons de lire attentivement le mode d'emploi ou de consulter le site Web [www.philips.com/support](http://www.philips.com/support) pour une assistance supplémentaire avant de contacter le service d'assistance de Philips.

Pour nous permettre de résoudre votre problème rapidement, veuillez préparer les détails suivants avant de faire appel au service d'assistance de Philips :

- Numéro de type Philips
- Numéro de série Philips
- Processeur environnement PC :
	- o 286/386/486/Pentium Pro/mémoire interne
	- ❍ Système d'exploitation et version (Windows, DOS, OS/2, MAC)
- Type et marque de la carte mémoire utilisée (Modèle, marque et taille mémoire de la carte mémoire)
- Type d'appareil photo numérique
	- ❍ Type
	- ❍ Type et marque de la carte mémoire utilisée dans l'appareil photo numérique

Si nous disposons des informations ci-après, nous pourrons également accélérer la procédure :

- Votre preuve d'achat mentionnant : la date d'acquisition, le nom du revendeur, le modèle et le numéro de série du produit.
- L'adresse complète où se trouve le moniteur défectueux ainsi que l'adresse de livraison du

modèle fourni en échange.

Les services d'assistance clients de Philips sont présents partout dans le monde. Cliquez ici pour avoir accès à [Philips Contact Information.](#page-69-0)

Ou contactez-nous au moyen du site: Web : *<http://www.philips.com/support>*

# **EUROPE DE L'OUEST :**

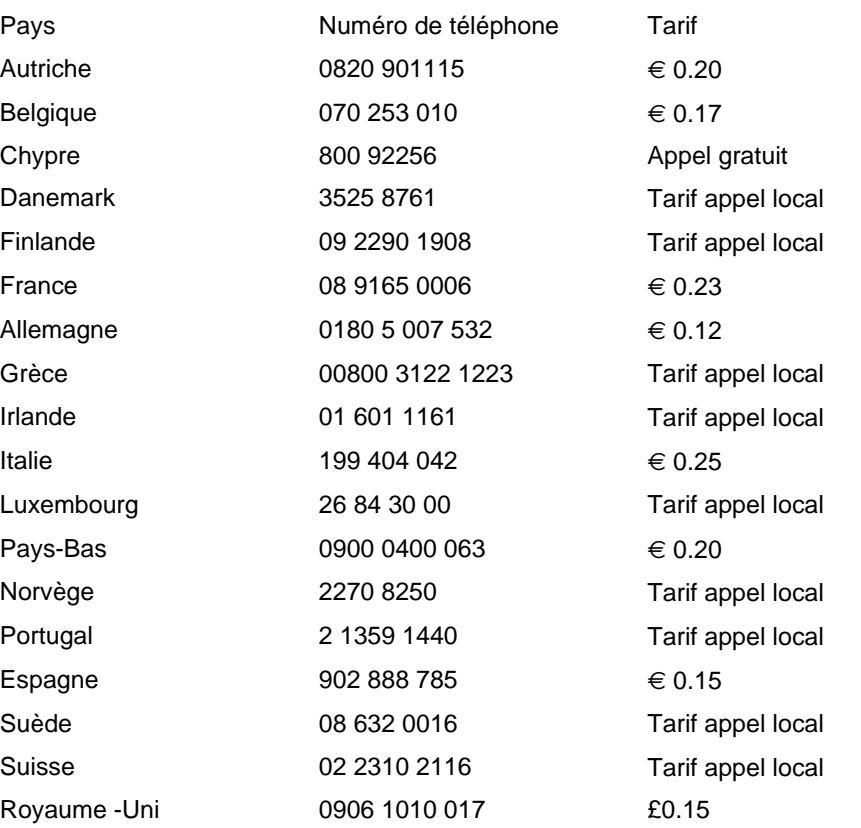

Entretien et Garantie

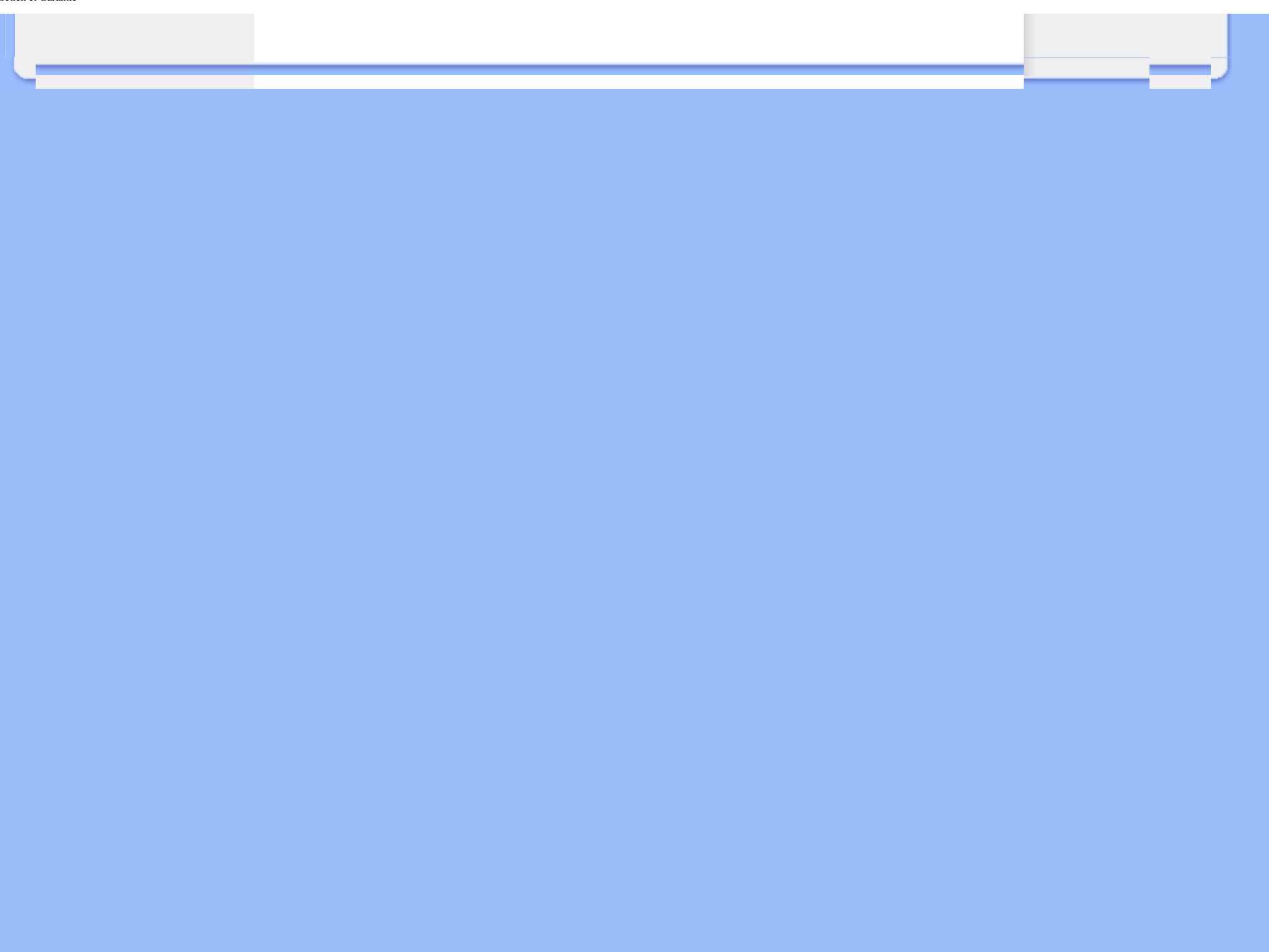

# **PHILIPS LIMITED WARRANTY**

# **One (1) Year Free Product Exchange**

# <span id="page-68-0"></span>**PHILIPS CONSUMER ELECTRONICS** warrants this

product against defect in material or workmanship, subject to any conditions set forth as follows:

# **PROOF OF PURCHASE:**

You must have proof of the date of purchase to exchange the product. A sales receipt or other document showing the product, the date that you purchased the product, as well as the authorized retailer included, is considered such proof.

# **COVERAGE:**

Warranty coverage begins the day you buy your product. For a period of one (1) year from the date of purchase, if the product is determined to be defective, Philips will exchange the defective product with a new or renewed product, at its option, at no charge. The replacement product is covered only for the warranty period of the original product. When the warranty on the original product expires, the warranty on all replaced products also expires. When it is necessary for you to ship the product to Philips for exchange, you will pay the shipping cost for shipment to Philips. Philips will pay the shipping costs when returning a product to you.

Note: The exchange model supplied will be the most comparable one in Philips current inventory. Shipping of your product to Philips implies intent to follow the specified requirements of the warranty and exchange program. Product received by Philips cannot be returned. Replacement product can only be sent if all warranty requirements are met. Failure to follow all requirements can result in delay of exchange process.

# **EXCLUDED FROM WARRANTY COVERAGE**

Your warranty does not cover:

- Shipping charges to return defective product.
- Labor charges for installation or setup of the product, adjustment of customer controls on the product, and installation or repair of antenna systems outside of the product.
- Product repair and/or part replacement because of improper installation, connections to improper voltage supply, abuse, neglect, misuse, accident, unauthorized repair or other cause not within the control of Philips.
- Damage occurring to product during shipping when improperly packaged or cost associated with packaging.
- A product that requires modification or adaptation to enable it to operate in any country other than the country for which it was designed, manufactured, approved and/or authorized, or repair of products damaged by these modifications.
- A product used for commercial or institutional purposes (including but not limited to rental purposes).
- Products lost in shipment and no signature verification of receipt can be provided.
- Products sold AS IS or RENEWED.

# **WHERE WARRANTY EXCHANGE IS AVAILABLE:**

Exchange is available in all countries where Philips officially distributes the product. In countries where Philips does not distribute the product, the local Philips organization will attempt to exchange the product, although there may be a delay if the appropriate product is not readily available, or special customs processes are implied.

## **FOR EXCHANGE IN THE U.S.A., PUERTO RICO, OR U.S. VIRGIN ISLANDS…**

Contact Philips Customer Care Center at: 1-888-PHILIPS (1-888-744-5477)

# **FOR EXCHANGE IN CANADA…**

1-800-661-6162 (French Speaking) 1-888-PHILIPS (1-888-744-5477) - (English or Spanish Speaking)

REPLACEMENT AS PROVIDED UNDER THIS WARRANTY IS THE EXCLUSIVE REMEDY OF THE CONSUMER. PHILIPS SHALL NOT BE LIABLE FOR ANY INCIDENTAL OR CONSE-QUENTIAL DAMAGES FOR BREACH OF ANY EXPRESS OR IMPLIED WARRANTY ON THIS PRODUCT. EXCEPT TO THE EXTENT PROHIBITED BY APPLICABLE LAW, ANY IMPLIED WARRANTY OF MERCHANTABILITY OR FITNESS FOR A PARTICULAR PURPOSE ON THIS PRODUCT IS LIM-ITED IN DURATION TO THE DURATION OF THIS WAR-RANTY.

Some states do not allow the exclusions or limitation of incidental or consequential damages, or allow limitations on how long an implied warranty lasts, so the above limitations or exclusions may not apply to you. In addition, if you enter into a service contract agreement with the PHILIPS partnership within ninety (90) days of the date of sale, the limitation on how long an implied warranty lasts does not apply.

*This warranty gives you specific legal rights. You may have other rights which vary from state/province to state/province.*

# <span id="page-69-0"></span>**Consumer Information Centers**

Antilles •Argentina •Australia • Bangladesh• Brasil •Chile •China • Colombia •Belarus •Bulgaria • Croatia • Czech Republic •Estonia • Dubai • Hong Kong • Hungary • India • Indonesia • Korea • Latvia • Lithuania • Malaysia • Mexico • Morocco • New Zealand • Pakistan • Paraguay • Peru • Philippines • [Poland](#page-69-0) • Romania • Russia • Serbia & Montenegro • Singapore • Slovakia • Slovenia • South Africa • Taiwan • Thailand • Turkey

• Ukraine • Uruguay • Venezuela

# Eastern Europe

#### **BELARUS**

Technical Center of JV IBA M. Bogdanovich str. 155 BY - 220040 Minsk Tel: +375 17 217 33 86

#### **BULGARIA**

LAN Service 140, Mimi Balkanska Str. Office center Translog 1540 Sofia, Bulgaria Tel: +359 2 960 2360 www.lan-service.bg

#### CZECH REPUBLIC

Xpectrum Lužná 591/4 CZ - 160 00 Praha 6 Tel: 800 100 697 Email:info@xpectrum.cz www.xpectrum.cz

#### **CROATIA**

Renoprom d.o.o. Mlinska 5, Strmec HR - 41430 Samobor Tel: +385 1 333 0974

## **ESTONIA**

FUJITSU SERVICES OU Akadeemia tee 21G EE-12618 Tallinn Tel: +372 6519900 www.ee.invia.fujitsu.com

## **HUNGARY**

Serware Szerviz Vizimolnár u. 2-4 HU - 1031 Budapest Tel: +36 1 2426331 Email: inbox@serware.hu www.serware.hu

# LATVIA

ServiceNet LV Jelgavas iela 36 LV - 1055 Riga, Tel: +371 7460399 Email: serviss@servicenet.lv

# LITHUANIA

ServiceNet LT Gaiziunu G. 3 LT - 3009 KAUNAS Tel: +370 7400088 Email: servisas@servicenet.lt www.servicenet.lt

#### ROMANIA

Blue Ridge Int'l Computers SRL 115, Mihai Eminescu St., Sector 2 RO - 020074 Bucharest Tel: +40 21 2101969

## SERBIA & MONTENEGRO

Tehnicom Service d.o.o. Bulevar Vojvode Misica 37B YU - 11000 Belgrade Tel: +381 11 3060 886

## **SLOVAKIA**

Datalan Servisne Stredisko Puchovska 8 SK - 831 06 Bratislava Tel: +421 2 49207155 Email: servis@datalan.sk

# **SLOVENIA**

PC HAND Brezovce 10 SI - 1236 Trzin Tel: +386 1 530 08 24 Email: servis@pchand.si

#### POLAND

Zolter ul.Zytnia 1 PL - 05-500 Piaseczno Tel: +48 22 7501766 Email: servmonitor@zolter.com.pl www.zolter.com.pl

# RUSSIA

Tel: +7 095 961-1111 Tel: 8-800-200-0880 Website: www.philips.ru
#### **TURKEY**

Türk Philips Ticaret A.S. Yukari Dudullu Org.San.Bolgesi 2.Cadde No:22 34776-Umraniye/Istanbul Tel: (0800)-261 33 02

#### UKRAINE

Comel Shevchenko street 32 UA - 49030 Dnepropetrovsk Tel: +380 562320045 www.csp-comel.com

# Latin America

#### ANTILLES

Philips Antillana N.V. Kaminda A.J.E. Kusters 4 Zeelandia, P.O. box 3523-3051 Willemstad, Curacao Phone: (09)-4612799 Fax : (09)-4612772

#### ARGENTINA

Philips Antillana N.V. Vedia 3892 Capital Federal CP: 1430 Buenos Aires Phone/Fax: (011)-4544 2047

## BRASIL

Philips da Amazônia Ind. Elet. Ltda. Rua Verbo Divino, 1400-São Paulo-SP CEP-04719-002 Phones: 11 21210203 -São Paulo & 0800-701-0203-Other Regions without São Paulo City

## CHILE

Philips Chilena S.A. Avenida Santa Maria 0760 P.O. box 2687Santiago de Chile Phone: (02)-730 2000 Fax : (02)-777 6730

### **COLOMBIA**

Industrias Philips de Colombia S.A.-Division de Servicio CARRERA 15 Nr. 104-33 Bogota, Colombia Phone:(01)-8000 111001 (toll free) Fax : (01)-619-4300/619-4104

### **MEXICO**

Consumer Information Centre Norte 45 No.669 Col. Industrial Vallejo C.P.02300, -Mexico, D.F. Phone: (05)-3687788 / 9180050462 Fax : (05)-7284272

### PARAGUAY

Av. Rca. Argentina 1780 c/Alfredo Seiferheld P.O. Box 605 Phone: (595 21) 664 333 Fax: (595 21) 664 336 Customer Desk: Phone: 009 800 54 1 0004

### PERU

Philips Peruana S.A. Customer Desk Comandante Espinar 719 Casilla 1841 Limab18 Phone: (01)-2136200 Fax : (01)-2136276

### URUGUAY

Rambla O'Higgins 5303 Montevideo Uruguay Phone: (598) 619 66 66 Fax: (598) 619 77 77 Customer Desk: Phone: 0004054176

### VENEZUELA

Industrias Venezolanas Philips S.A. Apartado Postal 1167 Caracas 1010-A Phone: (02) 2377575 Fax : (02) 2376420

# **Pacific**

## AUSTRALIA

Philips Consumer Electronics Consumer Care Center Level 1, 65 Epping Rd North Ryde NSW 2113 Phone: 1300 363 391 Fax : +61 2 9947 0063

#### NEW ZEALAND

Philips New Zealand Ltd. Consumer Help Desk 2 Wagener Place, Mt.Albert P.O. box 1041 Auckland Phone: 0800 477 999 (toll free) Fax : 0800 288 588

# Asia

#### BANGLADESH

Philips Service Centre 100 Kazi Nazrul Islam Avenue Kawran Bazar C/A Dhaka-1215 Phone: (02)-812909 Fax : (02)-813062

#### **CHINA**

SHANGHAI Rm 1007, Hongyun Building, No. 501 Wuning road, 200063 Shanghai P.R. China Phone: 4008 800 008 Fax: 21-52710058

### HONG KONG

Philips Electronics Hong Kong Limited Consumer Service Unit A, 10/F. Park Sun Building 103-107 Wo Yi Hop Road Kwai Chung, N.T. Hong Kong Phone: (852)26199663 Fax: (852)24815847

## INDIA

Phone: 91-20-712 2048 ext: 2765 Fax: 91-20-712 1558

BOMBAY Philips India Customer Relation Centre Bandbox House 254-D Dr. A Besant Road, Worli Bombay 400 025

**CALCUTTA** Customer Relation Centre 7 justice Chandra Madhab Road Calcutta 700 020

MADRAS Customer Relation Centre 3, Haddows Road Madras 600 006

NEW DELHI Customer Relation Centre 68, Shivaji Marg New Dehli 110 015

#### INDONESIA

Philips Group of Companies in Indonesia Consumer Information Centre Jl.Buncit Raya Kav. 99-100 12510 Jakarta Phone: (021)-7940040 ext: 2100 Fax : (021)-794 7511 / 794 7539

#### **KOREA**

Philips Korea Ltd. Philips House C.P.O. box 3680 260-199, Itaewon-Dong. Yongsan-Ku, Seoul 140-202 Phone: 080 600 6600 (toll free) Fax : (02) 709 1210

#### MALAYSIA

After Market Solutions Sdn Bhd, Philips Authorised Service Center, Lot 6, Jalan 225, Section 51A, 46100 Petaling Jaya, Selangor Darul Ehsan, Malaysia. Phone: (603)-7954 9691/7956 3695 Fax: (603)-7954 8504 Customer Careline: 1800-880-180

#### PAKISTAN

Philips Consumer Service Mubarak manzil, 39, Garden Road, Saddar, Karachi-74400 Tel: (9221) 2737411-16 Fax: (9221) 2721167 E-mail: care@philips.com Website: www.philips.com.pk

#### **PHILIPPINES**

PHILIPS ELECTRONICS & LIGHTING, INC. Consumer Electronics 48F PBCOM tower 6795 Ayala Avenue cor VA Rufino St. Salcedo Village 1227 Makati City, PHILS Phone: (02)-888 0572, Domestic Toll Free: 1-800-10-PHILIPS or 1-800-10-744 5477 Fax: (02)-888 0571

#### **SINGAPORE**

Accord Customer Care Solutions Ltd Authorized Philips Service Center Consumer Service 620A Lorong 1 Toa Rayoh Singapore 319762 Tel: +65 6882 3999 Fax: +65 6250 8037

### TAIWAN

Philips Taiwan Ltd. Consumer Information Centre 13F, No. 3-1 Yuan Qu St., Nan Gang Dist., Taipei 115, Taiwan Phone: 0800-231-099 Fax : (02)-3789-2641

#### THAILAND

Philips Electronics (Thailand) Ltd. 26-28th floor, Thai Summit Tower 1768 New Petchburi Road Khwaeng Bangkapi, Khet Huaykhwang Bangkok10320 Thailand Tel: (66)2-6528652 E-mail: cic Thai@philips.com

## **Africa**

#### **MOROCCO**

Philips Electronique Maroc 304,BD Mohamed V Casablanca Phone: (02)-302992 Fax : (02)-303446

## SOUTH AFRICA

PHILIPS SA (PTY) LTD Customer Care Center 195 Main Road Martindale, Johannesburg P.O. box 58088 Newville 2114 Telephone: +27 (0) 11 471 5194 Fax: +27 (0) 11 471 5123 E-mail: phonecare.za@philips.com

# Middle East

## DUBAI

Philips Middle East B.V. Consumer Information Centre P.O.Box 7785 DUBAI Phone: (04)-335 3666 Fax : (04)-335 3999

## **RETURN TO TOP OF THE PAGE**